# **DuoBravo**

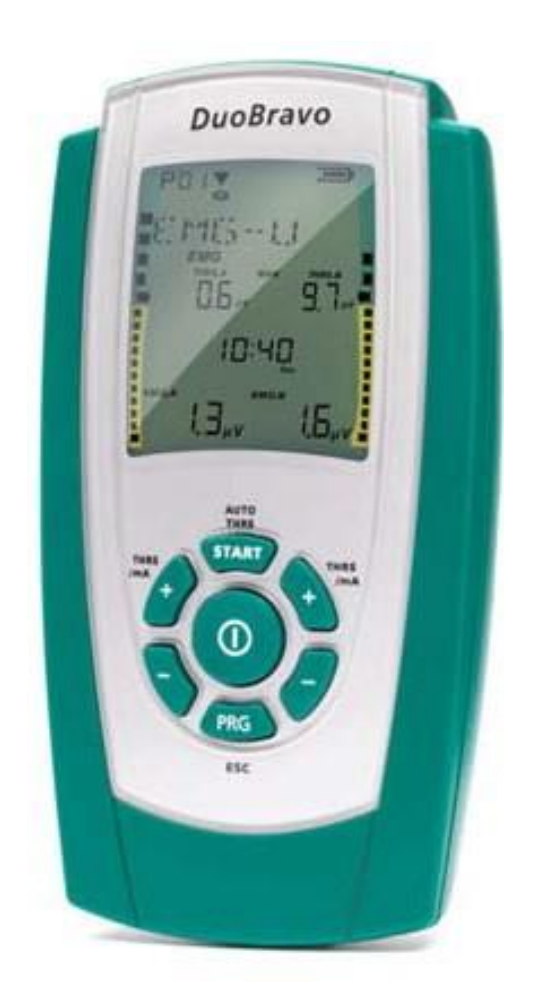

# **Instrucțiuni de utilizare**

 $CE_{0123}$ 

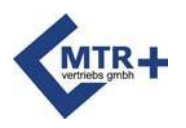

### **Cuprins**

#### Vă rugăm să citiți cu atenție instrucțiunile de utilizare înainte de a utiliza produsul și să acordați atenție referințelor!

În casetele gri, veți găsi informațiile pe care trebuie să le cunoașteți pentru tratamentul dumneavoastră.

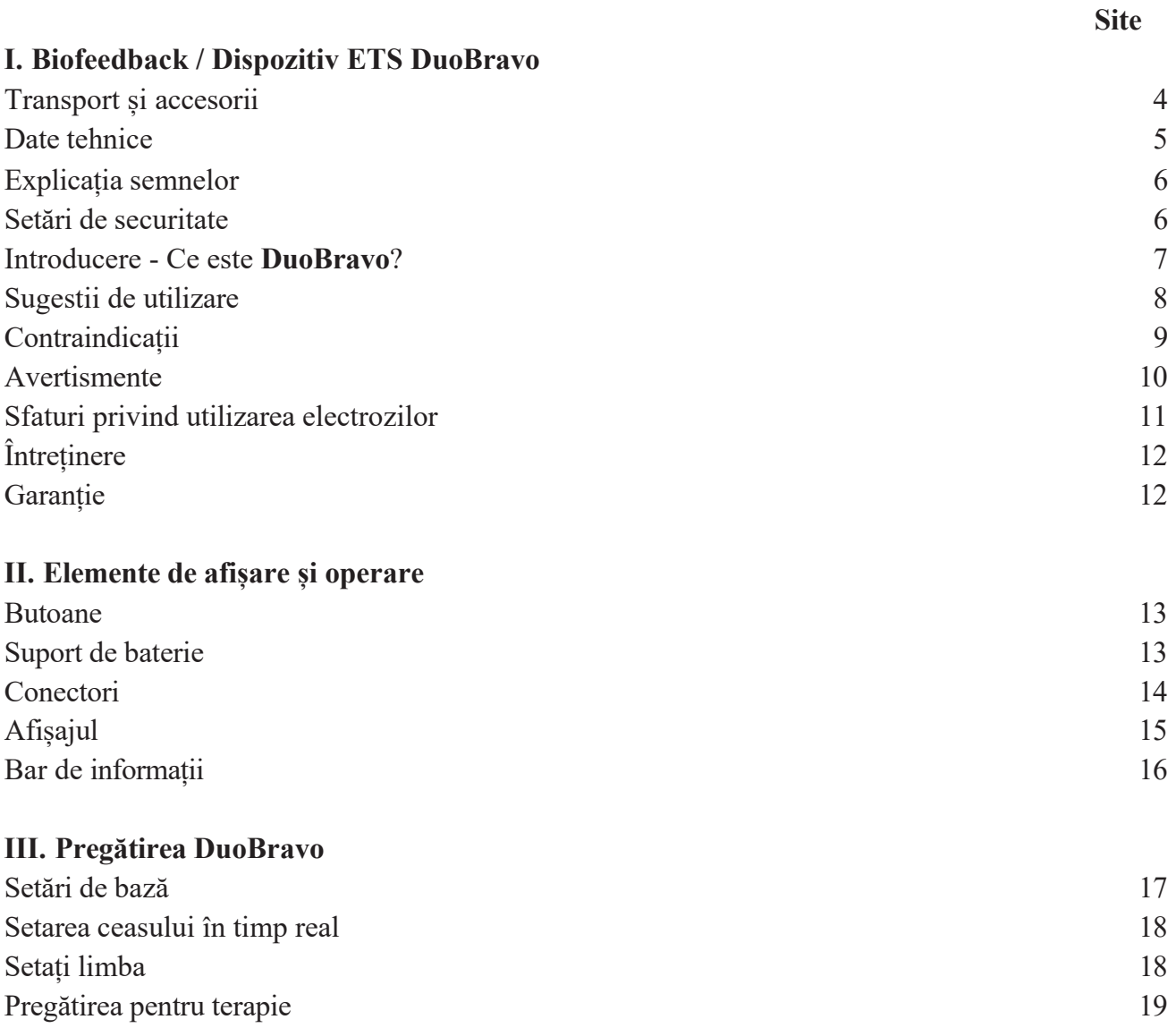

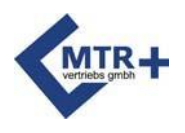

# **Cuprins**

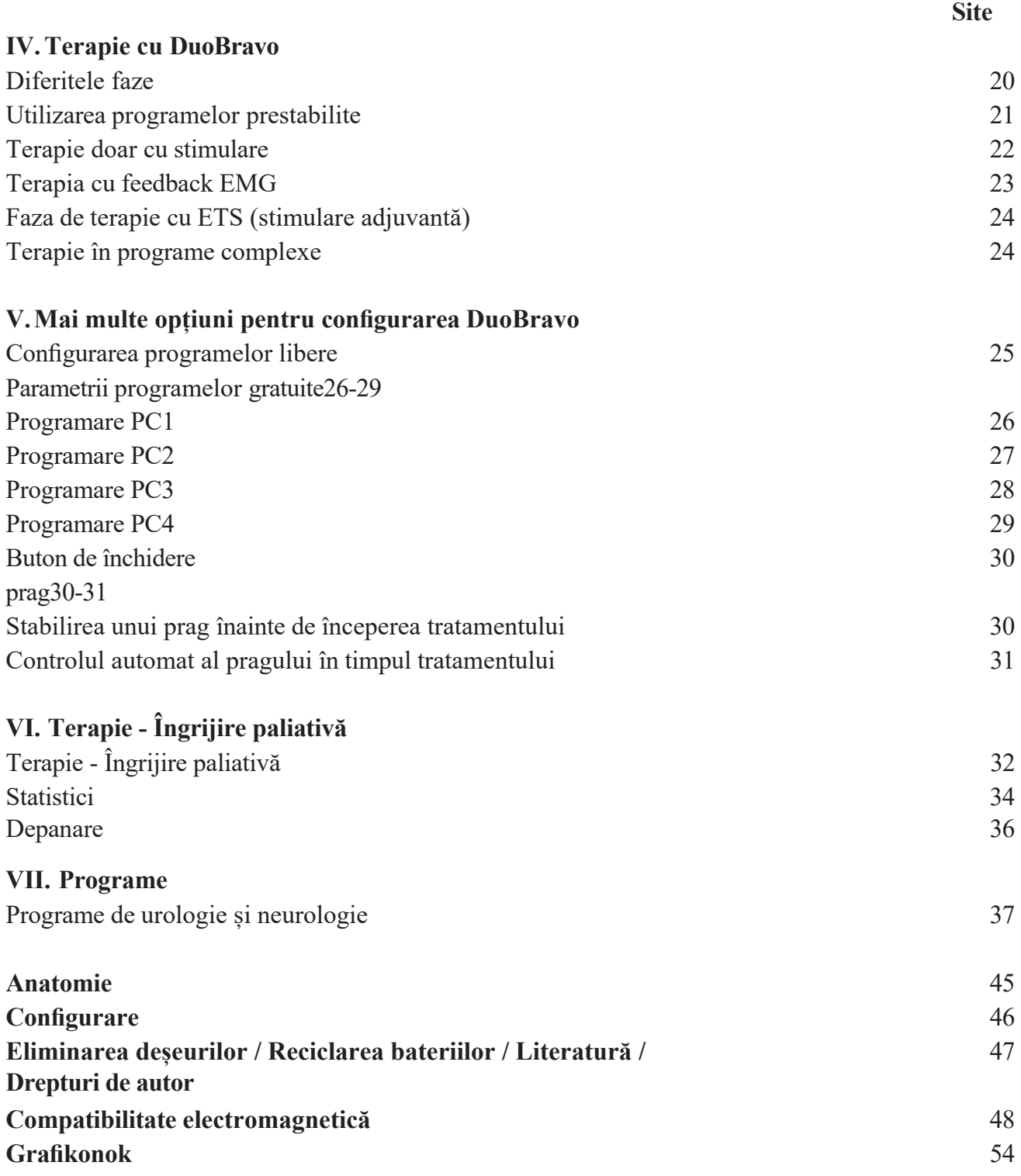

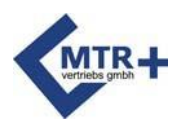

### **Transport și accesorii**

#### **Inclus în livrare:**

REF: 010E-089: 1 unitate **DuoBravo** U (Urologie), 2 fire pentru conectarea electrozilor, 1 fir de referință, 8 electrozi autoadezivi (40 x 40 mm), 1 suport, 4 baterii AA și 1 manual de instrucțiuni.

REF: 010E-090: 1 unitate **DuoBravo** N (neurologică), 2 fire pentru conectarea electrozilor, 1 cablu de referință, 8 electrozi autoadezivi (40 x 40 mm), 1 suport, 4 baterii AA și 1 manual de utilizare

REF: 010E-093: 1 unitate **DuoBravo** U+N (Urologie + Neurologie), 2 fire pentru conectarea electrozilor, 1 fir de referință, 8 electrozi autoadezivi (40 x 40 mm), 1 suport, 4 baterii AA și 1 manual de instrucțiuni.

#### **Accesorii:**

REF 011E-006: 1 unitate de electrozi autoadezivi 40x40 (4 bucăți) 011E-007: 1 unitate de electrozi autoadezivi 40x80 (4 bucăți) 011E-008: 1 sondă cu manșon "IncoProbe V" 011E-009: 1 sondă rectală "IncoProbe R" 011F-010: 1 sondă vaginală "Periform" 011F-011: 1 sondă rectală "Anuform" 011F-012: 2 fire pentru conectarea electrozilor 011F-037: 1 tub de gel pentru electrozi pentru sonde 011F-086: 1 cutie de depozitare 011F-083: 1 fir de referință 011E-095: 1 software pentru terapeuți 011F-096: 4 baterii AA 011E-098: 1 manual de utilizare **DuoBravo** 011E-099: 1 cablu optic

DuoBravo poate fi utilizat numai cu accesorii originale.

Cu o utilizare medie obișnuită, DuoBravo are o durată de viață preconizată de 5 ani. Bateria asigură aproximativ 12 ore sau mai mult de funcționare cu o singură încărcare la 20 mA pe canal. Bateriile pot fi păstrate timp de aproximativ 2 ani. Durata de viață (data de expirare) a electrozilor, a sondelor și a gelului pentru electrozi este indicată pe toate ambalajele.

Raportul privind dispozitivele medicale:

Dacă starea dumneavoastră de sănătate se deteriorează în timpul utilizării dispozitivului medical, informați distribuitorul sau producătorul și autoritățile competente din țara dumneavoastră.

<span id="page-4-0"></span>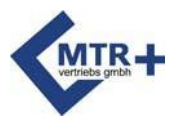

### **Date tehnice**

#### **1. EMG**

- 1.0 Două canale
- 1.1 Interval EMG: 0,2 până la 2000 μV RMS (continuu)
- 1.2 Sensibilitate: 0,1 μV RMS
- 1.3 Filtru trece bandă selectabil Lățime de bandă de 3 db, a. Larg: 18 Hz +/- 4 Hz până la 370 Hz +/- 10% - sub 235 microvolți 10 Hz +/- 3 Hz până la 370 Hz +/- 10% - sub 235 microvolți b. Îngust: 100 Hz +/- 5 Hz până la 370 Hz +/- 10%.
- 1.4 Filtru notch: 50 Hz 33 dbs
- 1.5 Raport de respingere a modului comun: 130 dbs minim @ 50 Hz
- 1.6 Baterii: 4 x AA
- 1.7 Timpii de lucru/repaus: 2-99 secunde
- 1.8 Numărul de repetări: 2-99

#### **2. Stimulare neuromusculară**

- 2.1 Două canale
- 2.2 0 90 mA în sarcină de 500 Ohm, maxim 70 mA în sarcină de 1000 Ohm, maxim

46 mA la o sarcină de 1500 Ohmi (doar indicație, intensitatea reală variază în funcție de starea electrozilor de piele).

- 2.3 Tip: curent constant
- 2.4 Forma de undă: simetrică, dreptunghiulară, bifazică, curent continuu zero
- 2.5 Durata (lățimea) impulsului: 50-450 μS
- 2.6 Frecvența impulsurilor: 2-100 Hz
- 2.7 Timpii de lucru/repaus: 0,5-99 secunde
- 2.8 Timp 1 99 minute
- 2.9 Timp de funcționare: 0,1 9,9 secunde
- 2.10 Programe de management prestabilite și programabile de către utilizator
- 2.11 Oprire automată în cazul detectării unui electrod deschis (> 0,5 mA)

La pagina 116 este prezentat un grafic al intensității în funcție de forma de undă și de rezistență. Dimensiuni: H 141,6 mm / L 74 mm / M 40,4 mm - Greutatea dispozitivului: 275 g (inclusiv bateriile) Versiunea de firmware 3.1B sau mai nouă **Conexiune fără fir:**

Gama de frecvențe RF: 2,4000 GHz - 2,44835 GHz / Putere de ieșire implicită RF: <= 1,0 mW Putere de ieșire maximă RF: <= 2,52 mW / Câștig de antenă: 0 dBi

Condiții ambiante maxime în timpul transportului: -25 - +70 grade, 0-93% umiditate. Condiții ambiante de depozitare recomandate: -25 până la +40 grade C, 0-93% umiditate. Dispozitivul nu trebuie depozitat în lumina directă a soarelui. Așteptați până la o oră pentru ca unitatea să revină la temperatura normală de funcționare dacă este depozitată la o temperatură mai mică de +5°C sau mai mare de +40°C.

Condiții de mediu de utilizare: între +5 și +40 grade, 0-93% umiditate, presiunea aerului 700- 1060 hPa. În timpul utilizării, temperatura de suprafață a dispozitivului poate fi de 41°C sau mai mare, dar nu trebuie să depășească niciodată 48°C.

DuoBravo este protejat împotriva pătrunderii în dispozitiv a prafului și a altor particule cu diametrul mai mare de 12,5 mm. Nu este rezistent la apă, IP20.Câștigul antenei: 0 dBi

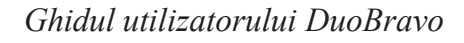

<span id="page-5-0"></span>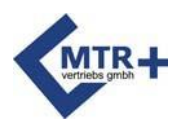

### **Explicația semnelor**

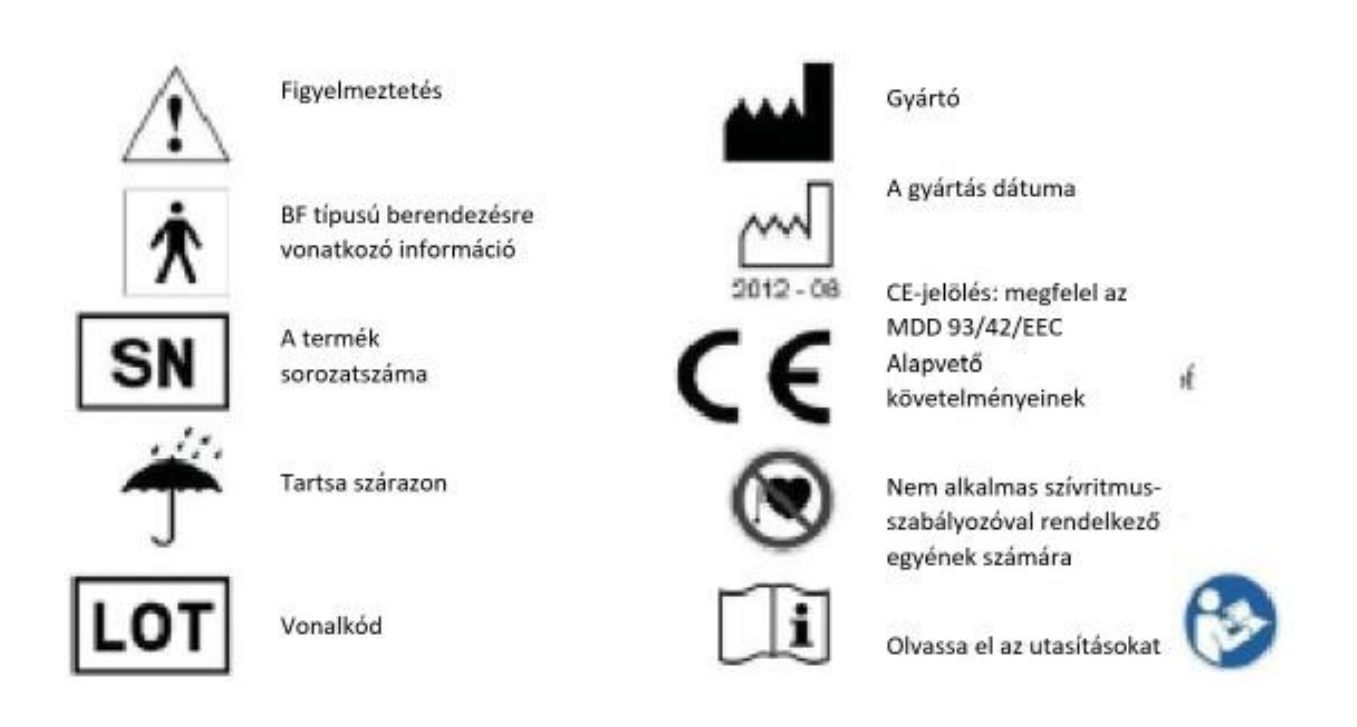

# **Securitate setări**

<span id="page-5-1"></span>**1.** Butonul + devine inactiv la un minut după începerea programului pentru a preveni creșterile accidentale de intensitate. Această blocare este dezactivată după trei apăsări ale butonului +. Apoi, creșterea intensității va fi disponibilă din nou timp de un minut.

**2.** În cazul în care circuitul electric este întrerupt în timpul funcționării (> 2 mA), de exemplu din cauza pierderii unui electrod sau a unui fir deteriorat, dispozitivul va opri imediat stimularea**.**

**3.** Atunci când orice fază se încheie, intensitatea este redusă automat la 8 mA și trebuie resetată de către utilizator la valoarea dorită.

**4. DuoBravo** are un sistem de detectare a defecțiunilor circuitelor de stimulare, care este prezent atât în dispozitiv, cât și în software. Pentru a verifica integritatea circuitului, patru impulsuri principale sunt precedate de patru impulsuri cu o lățime de impuls și o tensiune care nu depășesc 1uS și 6 volți. Aceste impulsuri nu sunt resimțite și nu afectează eficiența dispozitivului. În cazul în care dispozitivul detectează o defecțiune în timpul testului, pe afișajul LCD se va citi STIM F. Dacă mesajul STIM F apare pe afișajul LCD de mai multe ori la rând, dispozitivul trebuie returnat la producător pentru teste suplimentare. Acesta este un sistem de protecție de siguranță pentru a se asigura că toate impulsurile generate de dispozitiv sunt sigure pentru utilizator.

<span id="page-6-0"></span>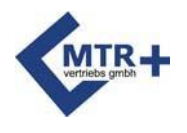

### **Introducere - Ce este DuoBravo ?**

**DuoBravo** este un dispozitiv de ultimă generație bazat pe biofeedback și stimulare neuromusculară. Termenul de biofeedback se referă la o metodă de detectare a proceselor biologice cu ajutorul unui dispozitiv tehnic. Acest dispozitiv măsoară activitatea fiscală - chiar și atunci când nu există o contracție musculară vizibilă sau intenționată - și o convertește în semnale optice și/sau acustice. Cu toate acestea, **DuoBravo** este un dispozitiv combinat cu două canale care poate fi utilizat în mod flexibil atât pentru stimularea electromofigrafică (EMG), cât și pentru stimularea evocată de EMG (ETS) sau stimularea neuromusculară. Medicii și pacienții sunt utilizatorii destinați acestei unități.

**DuoBravo** este disponibil în trei versiuni diferite: DuoBravo U este conceput pentru terapii urologice, ginecologice și proctologice, în timp ce **DuoBravo** N este conceput pentru tratamente neurologice și ortopedice. Dispozitivul combinat **DuoBravo** U + N include toate programele de tratament. Fiecare versiune include programe EMG și ETS predefinite, precum și mai multe programe de stimulare în diferite moduri. În plus, dispozitivele au 4 programe liber personalizabile, în care poate fi setată o combinație de faze STIM, EMG și/sau EST.

Clipul de centură de pe spatele aparatului permite atașarea acestuia la îmbrăcăminte sau la curea, dar este preferabil să țineți aparatul în mână pentru utilizarea zilnică. Clema pentru centură este furnizată doar ca ajutor temporar. Nu este necesar să țineți **DuoBravo în** mână în timpul manipulării, deoarece acesta poate sta pe o suprafață plană în suportul său. Acest lucru permite ca exercițiile să fie efectuate de către pacient sau ca pacientul să fie tratat în timp ce rezultatele sunt monitorizate. Activitatea musculară este indicată de un grafic cu bare galben-verzi de o parte și de alta a afișajului și de valori numerice în partea de jos a afișajului.

La sfârșitul fiecărei sesiuni, pe ecran se afișează activitatea musculară medie pentru acea sesiune. **DuoBravo** poate fi conectat și utilizat cu un computer. Datele de tratament stocate pot fi transferate pe un computer cu ajutorul unui software care poate fi achiziționat separat.

Acest dispozitiv este controlat din punct de vedere calitativ și este în conformitate cu Legea germană privind produsele medicale (MPG) și cu Directiva 93/42/CEE a Comunității Europene privind produsele medicale. Prin urmare, acest dispozitiv are marcajul "CE 123". Numărul de serie al dispozitivului se află pe clema de centură.

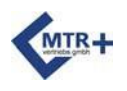

Producător: MTR+ Vertriebs GmbH, Kamenzer Damm 78, 12249 Berlin, [www.mtrplus.com](http://www.mtrplus.com/)

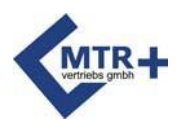

### **Semnale**

La sfatul medicului dumneavoastră, **DuoBravo** poate fi utilizat singur pentru a susține dezvoltarea musculară în următoarele zone.

#### **Principalele aplicații ale DuoBravo U / DuoBravo U+N:**

- Eliminarea incontinenței fecale ușoare până la moderate
- Eliminarea incontinenței urinare ușoare până la moderate
	- Incontinența digestivă
	- Incontinența de stres
	- Incontinență ușoară

#### **Principalele aplicații ale DuoBravo N / DuoBravo U+N:**

- Reabilitarea accidentului vascular cerebral
- Paralizie
- Antrenament de biofeedback EMG
- Relaxare musculară

#### **Aplicații secundare ale DuoBravo U / DuoBravo U+N:**

- Îmbunătățirea fluxului sanguin
- Reducerea spasticității musculare (spasticitate)
- Consolidarea musculară
	- Restabilirea dezechilibrului muscular
	- Menținerea activității fibrelor musculare
	- Reducerea oboselii musculare
	- Întărirea mușchilor atrofiați (atrofie)
	- Restabilirea masei musculare și a forței
- Păstrarea mobilității
- Eliberarea orașului Endorfinok
- ameliorarea generală a durerii și terapia durerii, inclusiv, dar fără a se limita la:
	- Artrita
	- Dureri de spate, inclusiv, dar fără a se limita la:
		- Dureri de spate cronice
		- Durerea coloanei cervicale
		- Durere de spate în piept
		- Dureri lombare
	- Probleme circulatorii
	- Durere de fractură
	- Durere musculară (mialgie)
	- Dureri nervoase (nevralgie)
	- Phantom Pain

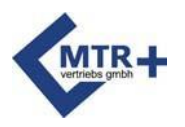

### **Contraindicații**

#### **DuoBravo nu trebuie utilizat în următoarele cazuri:**

- De către pacienții cu implanturi electrice, cum ar fi pompe sau stimulatoare cardiace (pot apărea defecțiuni)
- De către pacienții cu leziuni miocardice (leziuni ale mușchiului cardiac) sau aritmie (tulburări de ritm cardiac)
- În prezența unor gaze inflamabile.
- La utilizarea mașinilor periculoase
- De către pacienții cu epilepsie
- Dacă există inflamație a vaginului, a anusului sau a tractului urinar.
- De către pacienții cu obstrucție a intestinului subțire
- Pentru febră sau boli infecțioase

#### **Vă rugăm să vă asigurați că respectați aceste reguli de bază:**

- Nu stimulați transcerebral (prin cap).
- Nu stimulați nervul sinusului carotidian (artera carotidă).
- Nu stimulați nodulul sinusal (inima).
- Nu stimulați ochii.
- Nu stimulați zona gâtului, a laringelui.
- Nu stimulați în cazul în care există defecte ale pielii.
- Nu așezați electrozii direct pe coloana vertebrală.

#### **Acordați o atenție deosebită atunci când folosiți stimularea electrică:**

- în cazul în care stimularea ar fi în apropierea legăturilor osoase (metalul din corp).
- dacă o contracție musculară postoperatorie poate interfera cu procesul de vindecare.
- după o hemoragie acută sau o fractură care este predispusă la sângerare.
- în timpul menstruației sau al sarcinii.
- în caz de insensibilitate cutanată (nervi afectați).
- în cazul în care pacientul nu este în măsură să opereze dispozitivul în mod corespunzător din cauza unor limitări mentale sau fizice.

<span id="page-9-0"></span>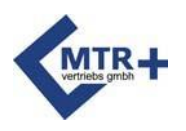

### **Avertismente**

- **DuoBravo** este un dispozitiv de tip BF și nu poate fi scufundat în lichid.
- Dacă folosiți baterii reîncărcabile, asigurați-vă că utilizați un încărcător de baterii aprobat de CE. Nu conectați niciodată **DuoBravo** direct la rețeaua electrică, la încărcătorul de baterii sau la alte echipamente alimentate de la rețea.
- Operatorul nu trebuie să atingă contactele bateriei și pacientul în același timp.
- Pentru a evita interferențele electromagnetice, nu utilizați niciodată **DuoBravo în** modul EMG, la mai puțin de 4 metri de un telefon mobil sau în apropierea altor echipamente care provoacă interferențe radio puternice, care provoacă semnale electrice etc. În modul EMG, **DuoBravo**  poate fi sensibil la emisii puternice de interferențe de frecvență radio care pot duce la creșterea măsurătorilor de microtensiune EMG în timp. În cazul în care interferențele cauzează probleme cu măsurătorile EMG, schimbați poziția instrumentului și îndepărtați-vă de echipamentele electrice. Atunci când interferența încetează, măsurarea va reveni imediat la valoarea corectă.
- Sursa de alimentare a unor laptopuri poate provoca interferențe semnificative, afectând **DuoBravo**. Ca măsură de precauție, asigurați-vă că cablul de alimentare al laptopului se află cât mai departe posibil de orice cabluri conectate la pacient. Dacă interferențele persistă, scoateți cablul de alimentare de la computer și utilizați-l cu bateria.
- Dacă dispozitivul este utilizat în apropierea unor dispozitive cu unde scurte, cu microunde, telefoane mobile sau alte dispozitive fără fir, poate apărea instabilitatea stimulării, ceea ce poate cauza o scădere temporară a curentului.
- Dacă dispozitivul este conectat în același timp la un dispozitiv chirurgical de înaltă frecvență, se pot produce arsuri sub electrozi.
- Utilizarea electrozilor toracici poate crește riscul de aritmii cardiace.
- În cazul persoanelor însărcinate sau cu implanturi, stimularea electrică trebuie utilizată numai după consultarea unui medic cu experiență.
- În domeniul tumorilor, stimularea trebuie să fie solicitată doar de un medic cu experiență.
- Dacă prezentați durere sau iritație în zona pelviană sau sângerări în afara ciclului menstrual atunci când folosiți sondele pentru incontinență, întrerupeți tratamentul și consultați medicul dumneavoastră.
- În cazul în care frecvența ridicată este combinată cu o lățime mare a impulsului, vă rugăm să utilizați dispozitivul numai la intensitate scăzută.
- Dacă înghițiți orice parte a dispozitivului sau a accesoriilor acestuia, contactează-ți imediat medicul.
- TENS și stimularea musculară trebuie utilizate numai la femeile aflate la menstruație sau însărcinate și la copii, sub îndrumarea unui medic sau a unui terapeut.
- Nu utilizați sonda în timpul menstruației sau al sarcinii.
- **DuoBravo** nu poate fi utilizat dacă compartimentul pentru baterii nu este închis. Înainte de a deschide compartimentul pentru baterii, asigurați-vă că nu există cabluri în prizele din capul aparatului.

**Vă rugăm să țineți dispozitivul departe de accesul copiilor. Nu lăsați cablajul la îndemâna copiilor, deoarece lungimea firelor poate provoca sufocarea acestora.**

<span id="page-10-0"></span>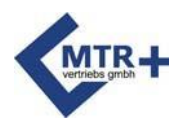

# **Sfaturi privind utilizarea electrozilor**

Asigurați-vă că **DuoBravo este oprit** (nu se vede nimic pe afișajul LCD). Acum conectați capetele unipolare ale firelor la electrozi.

Conectorii de ieșire ai cablurilor de electrod la canalul A sau B al Dolito

**DuoBravo.** De asemenea, cablul este conectat la priză dacă se utilizează EMG.

De asemenea, asigurați-vă că conectorii se potrivesc corect în mufele electrodului și ale dispozitivului.

Dacă folosiți o sondă, umeziți-o cu apă sau cu un gel potrivit pentru electroterapie.

Vă rugăm să nu folosiți uleiuri, lubrifianți sau creme, deoarece acestea pot avea un efect izolator. Acum introduceți electrozii sau sonda conform instrucțiunilor medicului sau fizioterapeutului. Electrozii autoadezivi pentru piele sunt acoperiți cu un gel lipicios și

poate fi reutilizat după îndepărtarea de pe piele. Înlocuiți acești electrozi dacă forța adezivă este slabă.

Electrozii deteriorați ca urmare a unei manipulări neglijente nu trebuie reutilizați.

Nu trebuie utilizați electrozi cu izolația cablului deteriorată (de exemplu, sârmă de cupru vizibilă). Electrozii cu un strat de aluminiu sau de carbon deteriorat, lipsă sau pătat sau cu un gel care nu asigură o aderență corespunzătoare nu trebuie să mai fie utilizați.

Electrozii nu pot fi modificați sau sabotați (de exemplu, cu foarfece sau alte instrumente). Nu forțați electrozii pe cablul de electrozi. Pentru a îndepărta electrozii de pe piele, ridicați marginile electrozilor și apoi deplasați-vă spre centrul electrozilor.

Nu utilizați electrozii cu unguente sau creme (în special cele care cresc fluxul sanguin sau acționează ca anestezice locale).

Utilizați electrozii numai pe pielea intactă.

În cazul în care părul de pe corp este gros și greu, părul trebuie scurtat cu o foarfecă sau ras. Nu întindeți pielea sau electrozii în timpul aplicării.

Pentru densități de curent effective mai mari de 2mA/cm<sup>2</sup>, utilizatorul trebuie să aibă grijă sporită la reglarea intensității.

Pentru tratamentul standard, recomandăm utilizarea electrozilor autoadezivi pentru o suprafață de cel puțin 40x40 mm. Această dimensiune corespunde, de asemenea, electrodului de referință. Pentru cele mai bune rezultate, asigurați-vă că este plasat pe osul din apropierea zonei de tratament, nu pe mușchi.

Pentru tratamentul mușchilor planșeului pelvian, recomandăm utilizarea sondelor noastre vaginale (IncoProbe V) sau rectale (IncoProbe R).

După utilizarea sondei, curățați-o cu grijă cu un detergent ușor, fără alcool, și uscați-o complet după fiecare utilizare.

După ce toți electrozii au fost îndepărtați, spălați pielea cu un săpun blând și clătiți bine. Apoi uscați pielea.

Fiecare electrod sau sondă poate fi utilizat de o singură persoană.

Electrozii și sondele de piele pot conține nichel. Persoanele cu alergii trebuie să verifice acest lucru înainte de utilizare. Dacă apare iritație a pielii în timpul utilizării **DuoBravo,** vă rugăm să întrerupeți utilizarea și să informați medicul dumneavoastră pentru a exclude o reacție alergică.

<span id="page-11-0"></span>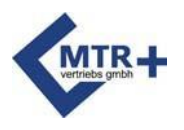

# **Întreținere**

**DuoBravo** nu necesită întreținere. Cu toate acestea, vă rugăm să urmați sfaturile de mai jos:

Dacă este necesar, curățați **DuoBravo cu un** detergent ușor, apă și o cârpă umedă. Vă rugăm să nu expuneți **DuoBravo la** umiditate extrem de ridicată și să nu îl scufundați în apă.

Puteți curăța cablurile cu o cârpă umedă. Puteți trata cablurile cu pudră de talc din când în când pentru a preveni fisurile și a prelungi durata de viață a cablului.

Curățați dispozitivul cu o cârpă curată umezită cu lichid dezinfectant fără alcool. Vă rugăm să respectați instrucțiunile producătorului de lichid.

După terminarea terapiei, **DuoBravo** poate fi reutilizat de alți pacienți. Vă rugăm să curățați dispozitivul cu un dezinfectant ușor.

**DuoBravo** nu necesită calibrare. **DuoBravo** nu poate fi reparat și nu conține piese care pot fi reparate de către utilizator. Nu sunt permise modificări la **DuoBravo.**

### **Garanție**

<span id="page-11-1"></span>MTR + Vertriebs GmbH oferă o garanție de 12 luni de la data livrării (data facturii) că **DuoBravo**  poate fi înlocuit gratuit în caz de defecțiune. Toate rambursările trebuie să fie autorizate în prealabil de către MTR+ Vertriebs GmbH.

Această garanție nu se aplică în cazul deteriorărilor cauzate de utilizarea excesivă, de manipularea neglijentă sau necorespunzătoare sau de utilizarea excesivă a forței**.**

Garanția este nulă în cazul în care producătorul MTR+ Vertriebs GmbH nu și-a dat în prealabil acordul în scris cu privire la reparații sau întreținere*.* Fără acest consimțământ scris, producătorul nu va rambursa dispozitivul.

Producătorul își rezervă dreptul de a efectua modificări tehnice care pot îmbunătăți succesul tratamentelor, funcționarea dispozitivului sau a accesoriilor acestuia.

<span id="page-12-0"></span>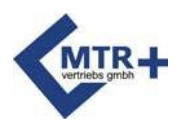

### **Butoane**

Butonul **START** vă permite să selectați automat (apăsați o dată) sau manual (apăsați și mențineți apăsat timp de 3 secunde) atunci când este selectat EMG sau ETS. Programul începe după ce butonul START este eliberat.

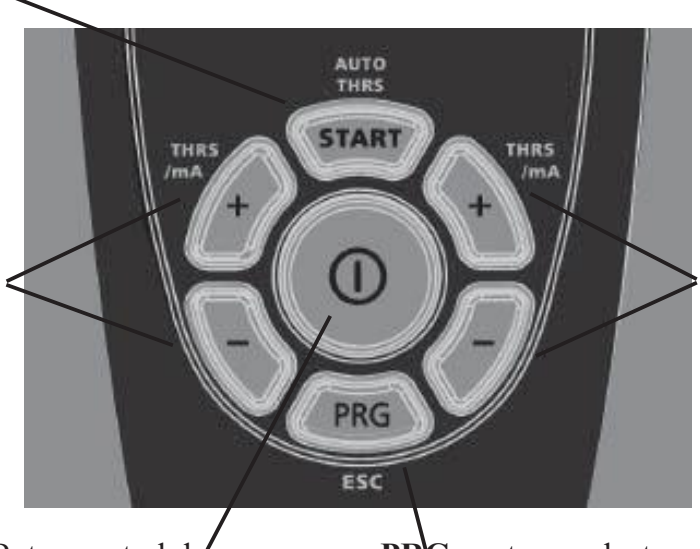

Apăsați și mențineți apăsate butoanele +/ pentru a regla intensitatea canalului A și pentru a modifica parametrii în modul programabil

Buton central de pornire/oprire

Apăsați și mențineți apăsate butoanele +/ pentru a regla intensitatea canalului B, sau modificarea parametrilor în modul programabil

**PRG** pentru a selecta programul și a stoca parametrii individuali. Apăsați și mențineți apăsat butonul PRG timp de o secundă pentru a selecta secțiunea următoare.

<span id="page-12-1"></span>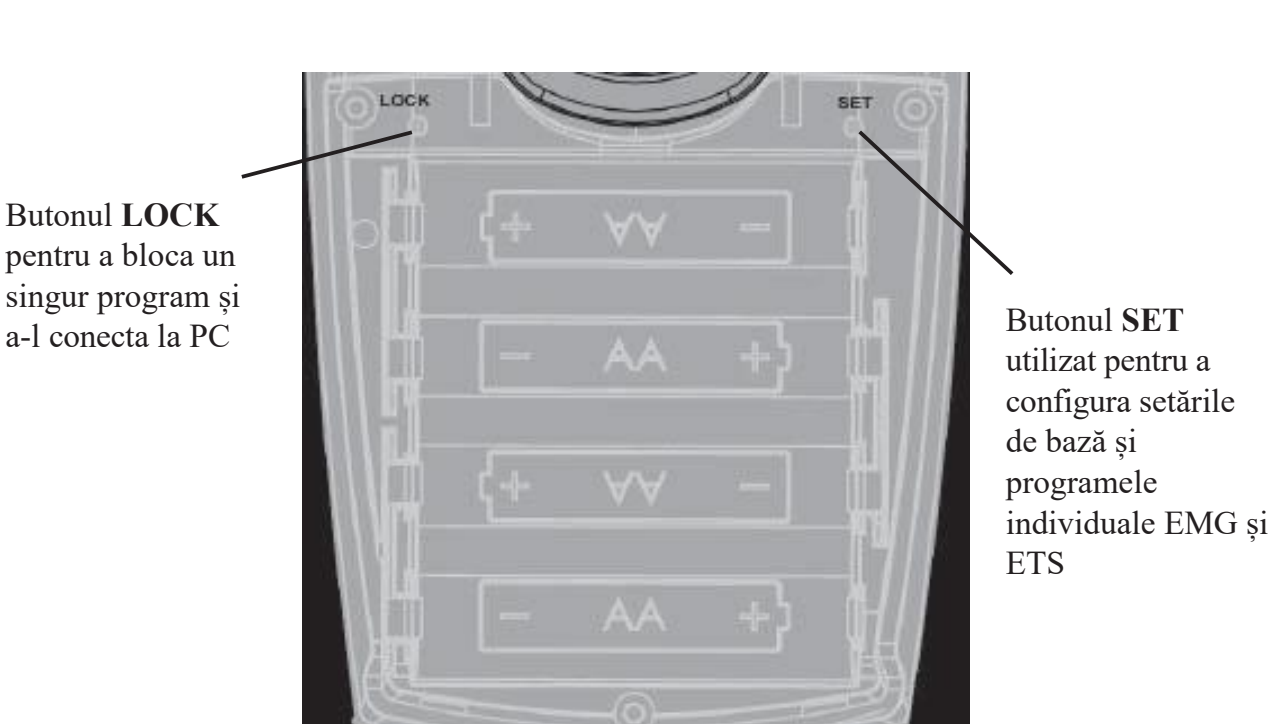

**Suport de baterie**

Sistem de plasare cu 4 baterii AA

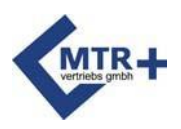

# **Conectori**

<span id="page-13-0"></span>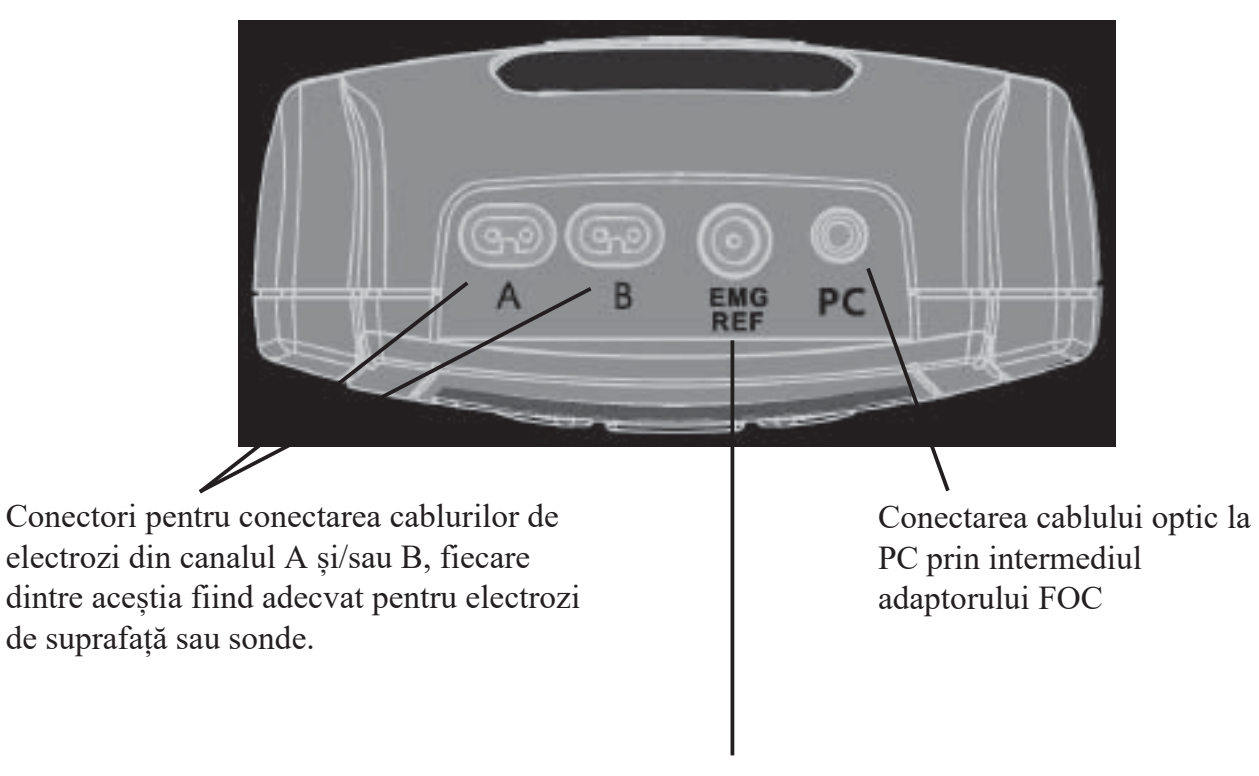

Conector pentru un singur cablu de referință EMG (electrod cutanat)

Avertisment: Chiar și atunci când utilizați dispozitivul cu o sondă, conectați întotdeauna singurul cablu de referință.

<span id="page-14-0"></span>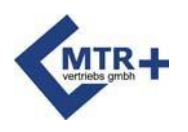

# **Afișajul**

După ce ați selectat programul dorit prin apăsarea butonului **PRG, DuoBravo va afișa** informații despre parametrii (frecvența de stimulare, frecvența impulsurilor, lățimea, numărul de încercări, pragul etc.) pe "ecranul de pornire" utilizat în prima fază a programului. Porniți programul prin apăsarea sau menținerea apăsată a butonului **START**, afișajul va trece pe ecranul de lucru și va afișa informațiile necesare pentru tratamentul din faza activă.

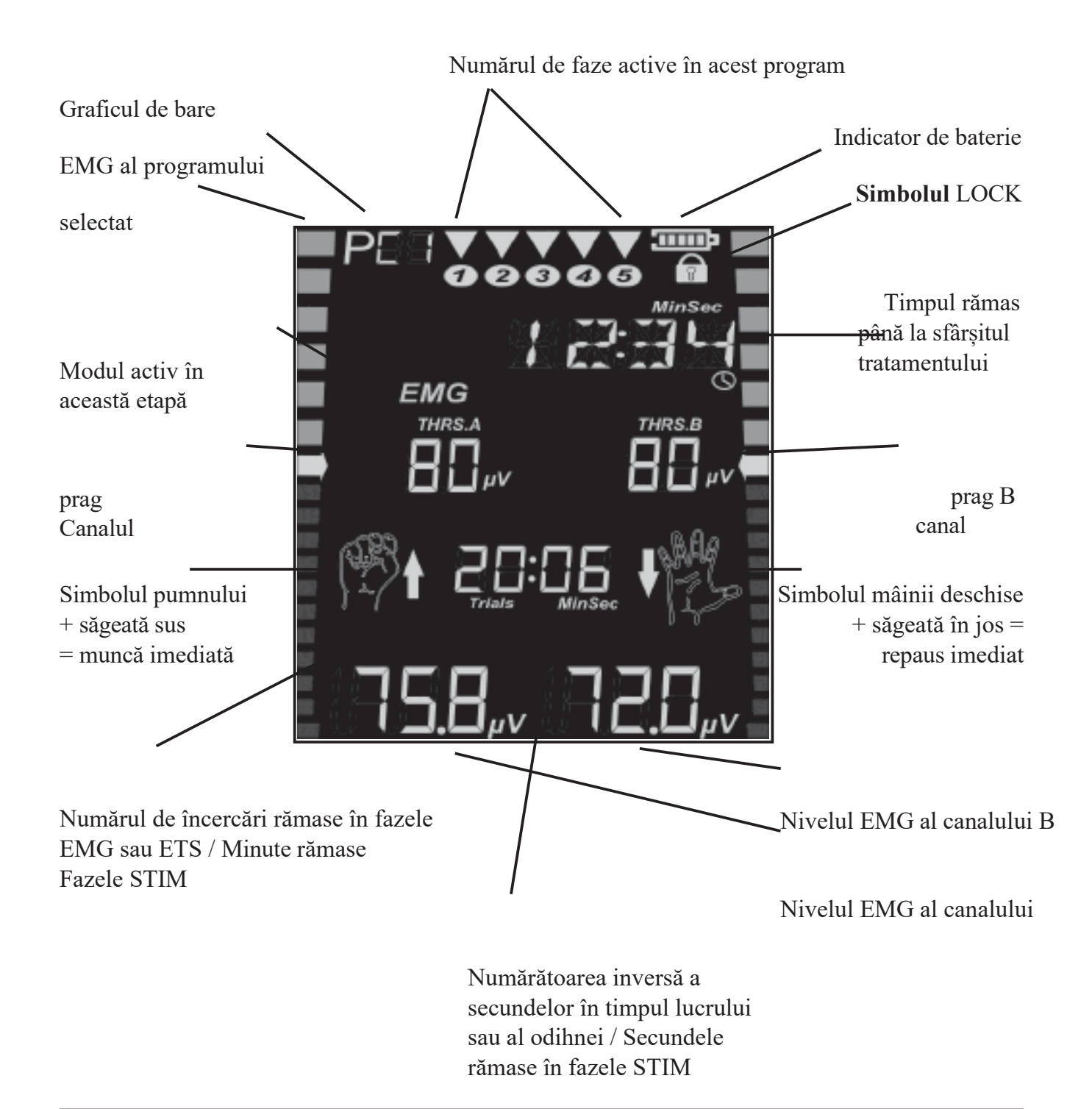

**Suprafața de lucru** (în modul EMG)

<span id="page-15-0"></span>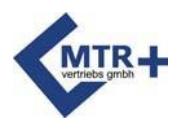

# **Informații- Track**

Bara de informații din partea de sus a ecranului afișează întotdeauna timpul rămas din întregul program în timpul tratamentului.

Acesta oferă informații suplimentare în afara sesiunii de gestionare:

- Atunci când se selectează un program, ținta de tratament este indicată prin abrevieri (REHAB = Reabilitare
	- / MIXED = incontinență mixtă, etc.).
- În cazul în care circuitul este întrerupt prin îndepărtarea unui electrod sau a unui cablu rupt, termenul CABLE clipește pe linia de informații.
- Valorile individuale sunt afișate în text simplu.

Linia de informații afișează toate setările individuale necesare pentru configurarea dispozitivului. Mai jos veți găsi toți termenii și abrevierile utilizate în ciclul de programare, în ordine alfabetică: CH.B. ON / CH.B. OFF: Canalul B este pornit sau oprit.

DELAY: Este posibilă întârzierea curentului între canalele A și B dacă există o excitație sincronă.

selectate din

EMG OFF / EMG ON: Măsurarea EMG în timpul perioadei de repaus a fazelor STIM FB. CONT: Feedback vocal continuu FB. OFF: Fără feedback vocal FB.ABOVE / FB.BELOW: Feedback peste sau sub prag FREQ.: Numărul de impulsuri de stimulare pe secundă INHIB.OF: Inhibiție dezactivată INHIB.ON: Dezactivarea feedback-ului pe canalul B NARROW: Filtru de lățime de bandă îngustă PC FOC: Conectat la PC prin cablu optic cu ajutorul unui dongle USB PC OFF: Conexiunea la PC este dezactivată. PC SWC: Conectare la PC prin conexiune wireless securizată PULS: Durata impulsului în μsec. RAMP DN: Timp de la sfârșitul intensității maxime până la sfârșitul curentului maxim RAMP UP: Timp pentru a atinge stimularea maximă REST: Durata loturilor de odihnă în secunde STIM.TME.: Durata fiecărei stimulări în secunde THRESH: Setarea valorii de prag automat (AUTO) sau manual (MAN) în timpul tratamentului. TIMP: Durata fazei de stimulare în minute TRIALURI: Numărul de repetiții TRIGGER: Timpul după atingerea pragului pentru a începe stimularea VOLUME: Volumul semnalelor sonore și al instrucțiunilor vorbite WIDE: Utilizați un filtru cu lățime de bandă largă

WORK: Durata proceselor de lucru în secunde

<span id="page-16-0"></span>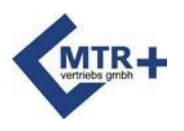

# **Opțiuni de bază**

În toate programele, chiar și în programele presetate, setările individuale pot fi efectuate după cum urmează.

După introducerea celor patru baterii AA (Figura 63) și pornirea dispozitivului, apăsați butonul **ON/OFF** și țineți apăsat butonul **SET timp de** trei secunde pentru a intra în modul de configurare. Acum puteți seta setările pentru prima fază a programului selectat. Apăsați butonul **SET** pentru a configura următoarea fază.

Parametrul care trebuie modificat este afișat pe linia de informații și poate fi modificat prin apăsarea butonului + pe canalul B. Apăsarea butonului + pe canalul A confirmă selecția și se afișează următorul parametru variabil. Această schemă - schimbarea setării B / memorarea și avansarea cu A - rămâne aceeași pe tot parcursul procesului.

Vă rugăm să rețineți că următoarele setări sunt stocate pentru toate fazele ulterioare și pentru toate celelalte programe. Desigur, puteți modifica din nou oricare dintre aceste setări în orice moment.

#### **Fazele STIM**

- Canalul B poate fi pornit sau oprit.
- Opțional în faze cu ritm de lucru/divertisment
- a) măsurarea EMG în timpul perioadei de repaus și
- b) ce filtru doriți să utilizați
- Conexiunea la PC poate fi activată sau dezactivată.

#### **Fazele EMG sau fazele ETS**

- Putere de agățare
- Activați sau dezactivați corecția automată a pragului
- Filtru larg sau îngust pentru canalul A
- Porniți sau opriți canalul B
- Canal de filtrare B, dacă este utilizat
- Conexiunea PC poate fi activată sau dezactivată

În programele personalizabile PC1 - PC4, este posibil, desigur, să se definească mai mulți parametri, așa cum s-a descris mai sus (figurile 75-79).

<span id="page-17-0"></span>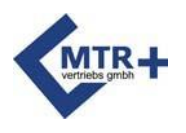

# **Ceas în timp real Configurarea**

Înainte de a utiliza **DuoBrav** pentru prima dată, trebuie setat "Ceasul în timp real" integrat. Acest lucru este necesar pentru monitorizarea terapeutică ulterioară. **DuoBravo** are o mică baterie cu buton care poate alimenta ceasul timp de mai mulți ani. Acest lucru înseamnă că nu trebuie resetat, chiar dacă c e l e 4 baterii principale au fost înlocuite. Dar vă recomandăm să verificați și, dacă este necesar, să îl resetați.

Pentru a seta ora și data, selectați un program și apăsați și mențineți apăsat butonul **SET timp de** cel puțin 3 secunde. Veți ajunge apoi în modul de configurare. Acum apăsați și mențineți apăsat din nou butonul **SET** timp de 10 secunde. Afișajul va afișa HOUR și puteți seta ceasul apăsând butonul + pe canalul B  $(00-23)$ .

Apăsați butonul + de pe canalul A pentru a confirma selecția și pentru a trece la MINUTE. Acest lucru este, de asemenea, indicat de ecranul care vă permite să selectați minutele prin apăsarea butonului + pe canalul B în același mod ca și înainte.

Deci, puteți seta unul după altul:

- CEASUL
- MINUTUL
- NAP
- LUNĂ și
- ANUL

Când toate setările sunt finalizate, apăsați butonul **ESC de** pe panoul frontal. Valoarea totală este memorată automat și ceasul începe să funcționeze.

# **Limbă Set up**

<span id="page-17-1"></span>**DuoBravo** poate afișa 6 limbi diferite. Dacă vă aflați în modul de configurare RTC (a se vedea mai sus), apăsați din nou butonul **SET** timp de 10 secunde. Acum puteți utiliza butoanele B pentru a selecta germană, engleză, franceză, spaniolă, italiană sau poloneză. În cele din urmă, apăsați **ESC pentru a** vă salva alegerea.

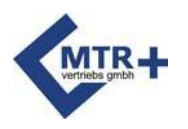

### **Pregătirea pentru tratament**

- 1. Deschideți compartimentul pentru baterii de pe partea din spate apăsând fila de pe capac și introduceți manual 4 baterii AA, urmând instrucțiunile de la pagina 63. Apoi închideți compartimentul pentru baterii.
- 2. Asigurați-vă că **DuoBravo este** oprit (afișajul LCD este gol). Conectați capătul acului electrozilor cu electrozii autoadezivi sau cu o sondă de cavitate corporală.
- 3. Conectați cablul electrodului în priza marcată A din partea superioară a aparatului. Pentru a utiliza ambele canale, introduceți al doilea cablu în priza B.
- 4. Conectați fișa circulară de referință EMG în conectorul circular mai mare numit "EMG-REF" și conectați celălalt capăt la un electrod de piele.
- 5. De asemenea, asigurați-vă că conectorii se potrivesc corect în mufele electrodului și ale dispozitivului.
- 6. Dacă folosiți o sondă, umeziți-o cu apă sau cu un gel potrivit pentru electroterapie. Nu folosiți ulei, unguent sau cremă, deoarece toate acestea au un efect izolator.
- 7. Acum aplicați toți electrozii conform instrucțiunilor terapeutului, numai pe pielea curată și intactă. Dacă se utilizează o sondă, se plasează electrodul de referință unic pe osul șoldului și apoi se introduce sonda.
- 8. Acum porniți DuoBravo apăsând o dată butonul central **ON/OFF.** Puteți vedea ultimul program utilizat și parametrii acestuia timp de 3 secunde înainte de a fi afișat.
- 9. Dacă aparatul nu este blocat pe un singur program, puteți selecta tipul de tratament apăsând tasta **PRG de** mai multe ori. Este disponibilă o gamă largă de programe, fiecare dintre ele având una dintre cele cinci faze. În cadrul unui singur program, fazele pot fi programate în moduri diferite.
- 10. După selectarea programului, se va afișa mai întâi "Ecranul de pornire", cu informații despre toți parametrii primei faze a programului. În cazul în care programul selectat este EMG sau ETS, este posibilă setarea manuală a pragului. În acest caz, tratamentul începe prin apăsarea și menținerea apăsată a butonului **START pentru** mai mult de 1 secundă. Dacă preferați pragul automat, nu este necesară nicio modificare și puteți începe tratamentul prin apăsarea scurtă a butonului **START.** Urmați instrucțiunile de lucru/repaus, astfel încât dispozitivul să poată selecta automat pragul
- 11. EMG este sensibil la interferențe. Pentru cele mai bune rezultate, nu utilizați cabluri mai lungi de 1,5 m. Legați firele în exces și păstrați-le aproape, de preferință în contact cu corpul.

<span id="page-19-0"></span>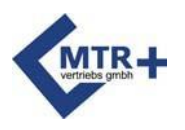

### **Diferitele faze**

**DuoBravo** oferă programe care pot consta în una sau mai multe etape. În principiu, există trei faze diferite, care pot fi combinate în mod util într-un mod terapeutic.

a) **EMG** (= electromiografie) - antrenament biofeedback pur activ. Pacientul își încordează mușchii pentru o perioadă de timp stabilită conform instrucțiunilor de pe ecran și apoi îi relaxează. Dispozitivul oferă un feedback audio și vizual cu privire la puterea și durata de întindere și relaxare a mușchilor. În cazul în care relaxarea este ținta tratamentului, se emite un semnal pozitiv și în timpul perioadei active (indicată de pumn), atunci când tensiunea musculară este sub prag. În timpul fazei EMG, dispozitivul doar măsoară și nu furnizează curent.

b) **STIMULARE** - În această fază mușchiul este stimulat pasiv. Diferența dintre:

- Curentul continuu (CON), care nu conține întreruperi și fiecare impuls este același, neschimbat.

- curentul modulat, care, de asemenea, nu conține o pauză, dar frecvența și lățimea impulsurilor variază continuu în funcție de un ritm prestabilit. În acest fel, se creează un sentiment de creștere și scădere a intensității.

- Curentul variază în timpul ritmului de lucru/repaus, unde mușchiul este stimulat în timpul fiecărei faze de lucru pentru a asigura cea mai puternică contracție posibilă. În toate fazele de repaus ulterioare, mușchiul trebuie să fie relaxat cât mai mult posibil pentru a evita supraîntinderea musculară.

Efectul curentului furnizat de dispozitiv depinde de parametrii și setările impulsului. Astfel, este posibil să se obțină un efect de stimulare circulatorie, detoxifiant, relaxant, tonifiant și analgezic. În timpul stimulării, **DuoBravo** nu poate măsura EMG, dar tonusul muscular poate fi măsurat în timpul secvențelor de relaxare de lucru/relaxare. Acest control poate fi necesar pentru a evita supraîncărcarea mușchiului tratat.

c) **ETS** (= stimulare indusă de EMG) - aceasta este o combinație de biofeedback activ (a se vedea mai sus - EMG) și stimulare electrică pasivă imediată (a se vedea mai sus - STIM). În cazul în care pacientul atinge un prag de tensiune musculară predeterminat prin contracție voluntară, acesta activează dispozitivul, care "împinge" mușchiul să se contracte, adică furnizează impulsuri pentru a susține contracția musculară. Contracția musculară generată de stimulator este astfel inițiată de creier. Scopul tratamentului este de a îmbunătăți puterea contracțiilor musculare proprii. În tratamentul neurologic, această metodă ajută la eliminarea interferențelor din căile nervoase. Acest lucru permite mușchiului să se miște în mod activ mai târziu - și atunci fără ajutorul dispozitivului.

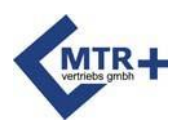

**DuoBravo** este un instrument versatil care ia măsurători, face comparații și afișează rezultatele, adaptează, alimentează, calculează statistici ... și multe altele. Cu toate acestea, scopul de bază este de a facilita utilizarea acestuia de către pacient.

Din acest motiv, toate terapiile sunt posibile fără pregătire. În plus față de cele 4 programe de personalizare gratuită disponibile pentru fiecare versiune, sunt disponibile următoarele programe prestabilite, care pot fi aplicate la tratament fără alte ajustări.

- **DuoBravo** U (Urologie) = 12 programe

- **DuoBravo** N (Neurologie) = 12 programe
- **DuoBravo** U + N (Urologie Neurologie) = 22 programe

#### <span id="page-20-0"></span>**Utilizați programele presetate**

- 1. Conectați electrozii la aparat (a se vedea pagina 64)
- 2. Așezați electrozii sau sonda în conformitate cu instrucțiunile terapeutului
- 3. Porniți DuoBravo cu ajutorul butonului central **ON/OFF**
- 4. Selectați programul dorit cu ajutorul butonului **PRG**
- 5. Apăsați butonul **START**
	- În timpul fazelor de stimulare pasivă, veți auzi o melodie scurtă, iar mA va clipi, indicând că butonul + de pe canalul pe care îl utilizați poate fi folosit pentru a modifica intensitatea. Intensitatea va crește cu 1 mA la fiecare apăsare a butonului - vă rugăm să nu creșteți curentul la niveluri dureroase. Stimularea va începe la 5 secunde după ultima schimbare. Rețineți că această creștere este posibilă numai atunci când butonul + este activ (pagina 56 - Setări de siguranță).
	- În fazele EMG sau ETS, pragul este întotdeauna dezvăluit după două faze scurte de lucru/recreere. Dacă nu se dorește acest lucru, puteți dezactiva această funcție apăsând și menținând apăsat butonul **START** timp de trei secunde.
	- Faza EMG începe cu prima fază de repaus. Dacă utilizați o fază ETS, o melodie scurtă și un semnal mA intermitent indică posibilitatea de a regla intensitatea.

Dacă programul selectat are mai multe faze, sfârșitul fiecărei faze este indicat printr-un semnal sonor. Rețineți că intensitatea de stimulare este redusă la 8 mA atunci când se începe o nouă fază. Intensitatea trebuie ajustată în consecință.

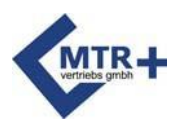

#### <span id="page-21-0"></span>**Terapie doar cu stimulare**

În fazele cu cicluri de lucru/recreere, contracția activă a mușchilor poate sprijini eficacitatea tratamentului. Vă rugăm să vă asigurați că mușchiul este complet relaxat în timpul perioadei de repaus. Afișajul **DuoBravo** afișează pumnul ca fiind "work" și mâna deschisă ca fiind simbol al "odihnei".

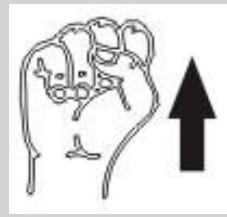

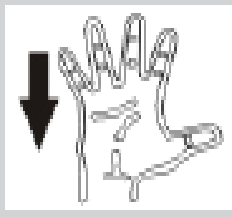

La începutul fiecărei faze de stimulare, veți auzi o melodie scurtă, iar indicatorul mA va clipi pe ecran, indicând că intensitatea poate fi ajustată acum cu ajutorul butoanelor +/- de pe fiecare canal activ.

Intensitatea stimulării este indicată de cifrele de pe linia de jos a afișajului și de graficele cu bare laterale de pe ecran. Cu cât mai multe bare sunt aprinse, cu atât intensitatea curentului este mai mare.

Pentru a opri faza de stimulare, apăsați **START** și aceasta se va opri imediat. PAUSE apare pe linia de informații a afișajului. Puteți relua tratamentul apăsând din nou tasta **START.** Stimularea va reîncepe apoi pentru timpul de tratament rămas, la aceeași intensitate ca înainte de pauză.

Pentru restul programelor cu cicluri de lucru/repaus, EMG măsoară dacă mușchiul tratat este suficient de relaxat pentru a evita supraîncărcarea (a se vedea paginile 67 și 76). Valorile corespunzătoare sunt afișate pe linia de jos a ecranului.

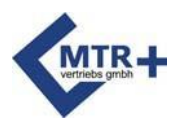

#### **Terapia cu faza EMG**

Aparatul afișează un ritm prestabilit de muncă și odihnă pentru a ajuta pacientul să aibă o performanță cât mai precisă.

În timpul orelor de lucru, pe ecran apare un simbol cu un pumn și o săgeată în sus. Feedback-ul privind succesul propriilor activități musculare este oferit de numerele care cresc pe rândul de jos și de un grafic cu bare galbene/verzi pe fiecare parte a ecranului. Atingerea zonei verzi indică faptul că pragul, fie că a fost setat automat sau manual, a fost atins și că testul a fost efectuat cu succes. În plus, acest succes este indicat printr-un semnal acustic. Vă rugăm să vă asigurați că vă mențineți mușchii încordați până când timpul indicat lângă pumn ajunge la zero și apare simbolul mâinii deschise cu o săgeată în jos. Apoi relaxați-vă mușchii cât mai mult posibil.

Dacă ați ales o setare automată a pragului în timpul tratamentului, pragul va fi redus dacă nu reușiți să îl atingeți, ceea ce va facilita atingerea lui data viitoare. În cazul în care reușește la următoarea încercare, pragul va fi din nou mărit.

Fluxul de lucru și relaxarea ulterioară trebuie repetate - până când numărul de încercări rămase se reduce la 00 (pagina 65). Rețineți că afișajul nu se modifică înainte de finalizarea fazei de relaxare.

Dacă ținta tratamentului este relaxarea, veți vedea un semnal pozitiv și în perioada activă (pumnul), când tensiunea musculară este sub prag.

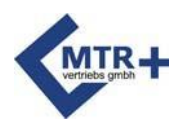

#### **Terapia cu faza ETS**

În timpul fazei ETS, sarcinile sunt aceleași ca în timpul fazei EMG, ceea ce înseamnă că ritmul de lucru și de odihnă dat de dispozitiv trebuie urmat de activitatea musculară corespunzătoare. Atunci când se atinge pragul, pe afișaj apare mesajul BRAVO, iar aparatul stimulează automat mușchii. În acest caz, contracția musculară este pasivă. Vă rugăm să contribuiți la succesul tratamentului prin menținerea mușchilor încordați în timpul stimulării până la oprirea curentului. Apoi începe perioada de odihnă și trebuie să vă relaxați mușchii cât mai mult posibil.

Dacă nu atingeți pragul la unul dintre teste, nu veți primi nicio stimulare, iar perioada de repaus va începe imediat după încheierea perioadei de lucru.

Dacă ați selectat setarea automată a pragului în timpul tratamentului (consultați pagina 81), pragul va fi redus, ceea ce va facilita finalizarea testului data viitoare. În cazul în care testul următor are succes, pragul va crește.

Lucrul/curentul și relaxarea ulterioară trebuie repetate la nesfârșit - până când numărul de încercări rămase se reduce la 00 (a se vedea pagina 65). Rețineți că afișajul nu se modifică înainte de finalizarea fazei de relaxare.

#### <span id="page-23-0"></span>**Terapie în programe complexe**

Programele care conțin mai multe moduri (STIM și/sau EMG și/sau ETS) vor începe întotdeauna cu setarea automată a pragului dacă nu sunt omise (pagina 80). Când pragul este setat, puteți regla intensitatea curentă cu butoanele +/- ale canalelor utilizate dacă programul conține o fază STIM. După aceea, toți pașii sunt aceiași cu cei descriși mai sus.

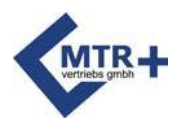

### **Mai multe opțiuni pentru a configura DuoBravo**

În plus față de instrucțiunile de program prestabilite descrise în capitolul anterior, **DuoBravo**  oferă o serie de opțiuni pentru a adapta parametrii terapeutici la nevoile individuale.

Acest lucru este valabil pentru programele prestabilite cu 4 programe liber personalizabile cu setări implicite schimbabile, un terapeut sau un utilizator experimentat poate crea programe complet noi cu până la 5 faze diferite.

### **Programe gratuite Configurare**

<span id="page-24-0"></span>Crearea unui nou program nu este dificilă, deoarece programarea urmează întotdeauna același model simplu. Aparatul trece de la un parametru la altul în aceeași ordine, indicată prin bare intermitente.

- 1. Porniți **DuoBravo** cu ajutorul butonului **ON/OFF**
- 2. Selectați PC1, PC2, PC3 sau PC4 cu ajutorul butonului **PRG. DuoBravo U** și

**Pentru DuoBravo N**, aceste programe sunt 13-16, în timp ce pentru **DuoBravo** U+N, programele 23-26 sunt programabile. PC1-PC4 sunt afișate în colțul din stânga sus al ecranului.

- 3. În compartimentul bateriei, apăsați și mențineți apăsat butonul **SET** timp de 3-5 secunde. **DuoBravo va trece** apoi în modul programabil, iar barele de lângă parametrul care se modifică în prezent vor clipi.
- **4. Folosiți butoanele "+/-" din dreapta (canalul B) pentru a modifica parametrul care clipește și butonul "+" din stânga (canalul A) pentru a salva valoarea dorită și a trece la următorul parametru.** Butonul din stânga "-" poate fi utilizat pentru a reveni la parametrul anterior.

În conformitate cu sistemul descris "change right / store left and advance" sunt disponibile toate setările necesare. Când primul parametru este afișat din nou, setarea pentru acea fază a fost efectuată și puteți trece la faza următoare apăsând o dată butonul **SET.** Dacă setați "OFF" ca parametru după acești pași, faza curentă și următoarele faze vor fi anulate. După ce toate fazele au fost programate, puteți salva întregul program apăsând **ESC.** Acest nou program va rămâne disponibil până când va fi suprascris de un alt program sau până când unitatea este resetată la setările din fabrică.

<span id="page-25-0"></span>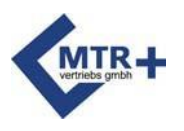

#### <span id="page-25-1"></span>**PC1 Programare**

PC1 este un program în mai multe faze pentru stimularea pasivă. Butonul canal A + este utilizat pentru a selecta parametrii și apoi butonul canal B + este utilizat pentru a modifica parametrul selectat.

- **Tipul de stimulare**  (indicat pe afișaj ca fiind CON / SYN / ALT) determină dacă stimularea este continuă sau în cicluri de lucru / odihnă.
- Dacă se selectează **CON** (=curent continuu), pot fi modificați următorii parametri:
	- **• Lungimea fazei** (PH.TIME)
	- **• Frecvență** (FREQU.) specificați numărul de impulsuri sau grupuri de impulsuri pe secundă. Frecvența este exprimată în Hz.
	- **•** Pulse **Width** (PULSE) (**Lățimea** impulsului (PULSE)) indică lungimea impulsurilor în microsecunde (μS).
	- **•** Pornirea și oprirea **canalului B (**CH.B. ON / CH.B. OFF) și
	- **• Interfață PC** (PC SWC / PC FOC / PC OFF) Aici puteți alege dacă doriți sau nu să transferați datele de tratament la computer prin intermediul unui cablu optic și al unui software de terapie sau prin intermediul unei rețele fără fir. Pentru terapia la domiciliu, selectați PC OFF pentru a crește durata de viață a bateriei.

Pentru a utiliza simultan ambele canale în ciclul de lucru/divertisment, selectați **SYN** opțiune. În acest caz, pot fi modificați următorii parametri:

- **Lungimea fazei** (a se vedea mai sus)
- **Frecvență** (a se vedea mai sus)
- **Lățimea impulsului** (a se vedea mai sus)
- **Lungimea fazei de lucru** (WORK) determină lungimea contracției musculare
- **Durata fazei de** relaxare (REST) determină durata relaxării după contracții
- **Timpul de** rampă de creștere (RAMP UP) durata în secunde a creșterii curentului
- **Timpul de** rampă de coborâre (RAMP DN) durata de scădere a curentului în secunde
- Pornirea și oprirea **canalului B (**CH.B ON / CH.B OFF)
- Întârzierea **canalului B** (DELAY) dacă este necesar
- **Măsurarea EMG în timpul fazelor de repaus** (EMG OFF / WIDE / NARROW) și
- **interfața PC** (a se vedea mai sus)

Pentru a alterna între cele două canale în faza de lucru/repaus, selectați **ALT**. Apoi, toți parametrii, cu excepția întârzierii, trebuie să fie setați în același mod ca în modul **SYN.**

După ce o fază a fost setată, apăsați butonul **SET** pentru a trece la faza următoare.

Setările și etapele posibile sunt descrise la pagina 79.

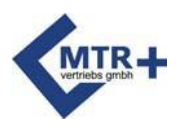

#### <span id="page-26-0"></span>**PC Programare2**

PC2 este un program EMG monofazat. Butonul canal A + este utilizat pentru a selecta parametrii și apoi butonul canal  $B$  + este utilizat pentru a modifica parametrul selectat.

- **Volume**  (indicat de VOLUME pe ecran) reglează volumul feedback-ului pe o scară de la 1 la 10.
- **Durata fazei de lucru** (WORK) determină durata contracției musculare
- **Durata fazei de** relaxare (REST) determină durata relaxării după contracții
- **Numărul de studii** (TRIALS) indică numărul de studii active.
- **Prag** (THRESH) puteți schimba modul de setare a pragului între automat (AUTO) și manual (MAN).
- **Feedback ton EMG**  a) Oprit (FB.OFF). Pornit (FB.ON), Deasupra pragului (FB.ABOVE) utilizat pentru dezvoltarea forței musculare, Sub prag (FB.BELOW) - utilizat pentru antrenamentul de relaxare.
- **filtrul larg sau îngust** (WIDE / NARROW) pentru canalul A această setare este necesară pentru a evita măsurătorile eronate cauzate de bătăile inimii (60-120 Hz). Se recomandă filtrul îngust pentru piept, filtrul larg pentru brațe și picioare.
- Pornirea și oprirea **canalului B (**CH.B ON / CH.B OFF)
- **filtrul larg sau îngust** pentru canalul B
- **Dezactivarea** feedback-ului (INHIB.OF / INHIB.ON) se selectează dacă utilizatorul dorește să primească doar feedback pozitiv atunci când canalul A este peste prag **și** canalul B **este** sub prag. Acest lucru este pentru a încerca să se evite rezultatele incorecte ale EMG cauzate de mușchii greșiți care se află în apropierea mușchilor măsurați și
- **Interfață PC** (PC SWC / PC FOC / PC OFF) Aici puteți alege dacă doriți sau nu să transferați datele de tratament la computer prin intermediul unui cablu optic și al unui software de terapie sau prin intermediul unei rețele fără fir. Pentru terapia la domiciliu, selectați PC OFF pentru a crește durata de viață a bateriei.

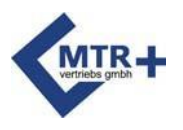

#### <span id="page-27-0"></span>**PC Programare3**

PC3 este un program ETS monofazat. Butonul canal A + este utilizat pentru a selecta parametrii și apoi butonul canal  $B$  + este utilizat pentru a modifica parametrul selectat.

- **Volume**  (pe ecran: VOLUME) reglează volumul feedback-ului pe o scară de la 1 la 10.
- **Lungimea fazei de lucru** (WORK) determină durata contracției musculare.
- **Durata fazei de** relaxare (REST) determină durata relaxării după contracții.
- **Numărul de studii** (TRIALS) indică numărul de studii active.
- **Durata fazei de** stimulare (STIM.TME) este timpul de curgere a curentului după atingerea pragului.
- **Frecvență** (FREQU.) specificați numărul de impulsuri sau grupuri de impulsuri pe secundă. Frecvența este exprimată în Hz.
- **Lățimea** impulsului (PULSE) numește durata fiecărui impuls și se măsoară în microsecunde  $(\mu S)$ .
- **Timpul de pornire** (RAMP UP) durata creșterii curentului.
- **Timpul de** descreștere (RAMP DN) durata curentului de descreștere.
- **Prag** (THRESH) puteți schimba modul de setare a pragului între automat (AUTO) și manual (MAN).
- **Feedback ton EMG**  a) Oprit (FB.OFF). Pornit (FB.ON), Deasupra pragului (FB.ABOVE) utilizat pentru dezvoltarea forței musculare, Sub prag (FB.BELOW) - utilizat pentru antrenamentul de relaxare.
- **filtrul larg sau îngust** (WIDE / NARROW) pentru canalul A această setare este necesară p e n t r u a evita măsurătorile incorecte cauzate de bătăile inimii. În cazul în care pacientul măsoară EMG în apropierea inimii, se recomandă un filtrul îngust.
- Pornirea și oprirea **canalului B (**CH.B. ON / CH.B. OFF)
- **filtrul larg sau îngust** pentru canalul B
- **Timp de declanșare** (TRIGGER) determină timpul până când tensiunea musculară a pacientului trebuie să fie peste pragul de activare a curentului. Sunt posibile două setări diferite. 0,25 secunde este potrivit pentru tratamentele urologice și previne contracțiile musculare excesive care declanșează curentul.
- Pacientul trebuie să mențină valoarea EMG peste prag timp de cel puțin 0,25 secunde pentru a activa curentul.
- 0,01 secunde este potrivit pentru tratamentele neurologice și poate detecta chiar și cea mai mică contracție musculară peste prag. Pacientul trebuie să mențină valoarea EMG cu cel puțin 0,01 secunde peste prag pentru a activa curentul.
- **Interfață PC** (PC SWC / PC FOC / PC OFF) Aici puteți alege dacă doriți sau nu să transferați datele de tratament la computer prin intermediul unui cablu optic și al unui software de terapie sau prin intermediul unei rețele fără fir. Pentru terapia la domiciliu, selectați PC OFF pentru a crește durata de viață a bateriei.

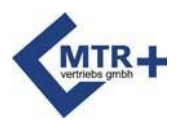

#### <span id="page-28-0"></span>**PC Programare4**

PC4 este un program multifazic în care fiecare dintre cele 5 faze poate fi setată în modul STIM, EMG sau ETS. Apăsați butonul SET pentru a selecta fazele succesive.

Dacă doriți să modificați un program setat și nu aveți nevoie de toate fazele, puteți seta prima fază, pentru care nu mai aveți nevoie de "OFF". Această fază și toate fazele ulterioare vor fi șterse.

Vă rugăm să rețineți că, din motive de siguranță, intensitatea maximă implicită pentru toate fazele care includ stimularea este de 8 mA. Intensitatea trebuie ajustată la nivelul efectului terapeutic fără a provoca durere.

#### **Puteți seta următoarele opțiuni.**

- Frecvențe: 1, 2, 3, 4, 5, 6, 7, 8, 9, 10, 11, 12, 13, 14, 15, 16, 17, 18, 19, 20 Hz, apoi 5 Hz-. în trepte de 50 Hz, apoi în trepte de 10 Hz până când se atinge valoarea maximă de 100 Hz.
- Lățimea impulsului; de la 50 la 450 μS în pași de 10 microsecunde
- Timp de lucru: 0,5-99 secunde în trepte de 1 secundă
- Timp de creștere: 0,1-9,9 secunde, în trepte de 1 secundă (timp de creștere)
- Timp de coborâre: 0,1-9,9 secunde în pași de 1 secundă (timp de coborâre)
- Timp de pauză: 0,5-99 secunde în trepte de 1 secundă
- Întârziere: 0,0-4,0 secunde în trepte de 0,1 secunde
- Durata sesiunii: 1-99 minute în intervale de 1 minut

<span id="page-29-0"></span>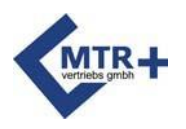

# **Închidere- Gomb**

Dacă terapeutul permite pacientului să utilizeze un singur program, toate celelalte programe pot fi blocate.

Pentru a face acest lucru, selectați programul dorit, apoi apăsați butonul **LOCK** cu un ac subțire. În acest scop, puteți utiliza și conectorul pentru electrozi. Veți auzi un semnal sonor scurt și pe ecran va apărea un simbol de blocare.

Dacă doriți să folosiți un alt program mai târziu, apăsați din nou butonul **LOCK** și pe afișaj va apărea CONN-PC (=conectare calculator) sau NO.STATS (=fără conexiune).

<span id="page-29-1"></span>date salvate). Apăsați și mențineți apăsat butonul **PRG timp de** 3 secunde, ecranul va afișa ecranul principal și programul va fi disponibil. Apăsați butonul **PRG** timp de mai puțin de 1 secundă și dispozitivul va reveni la ecranul de pornire, iar blocarea va rămâne activă.

### **Prag**

Un prag este o valoare țintă care poate fi atinsă prin efort personal. Se măsoară în microvolți și este afișată în centrul afișajului pentru ambele canale. Săgețile de lângă diagramele cu bare de pe marginile afișajului indică pragul.

Deoarece fiecare schemă cu fază EMG sau ETS este supusă unui prag, ar trebui să se determine pragul pentru toate schemele cu o fază EMG sau ETS.

#### <span id="page-29-2"></span>**Setați pragul înainte de a începe tratamentul**

În mod implicit, pragul este setat automat atunci când **START**

pe un program care include o fază EMG sau ETS.

Apăsarea butonului **START va** face ca pe afișaj să apară mâna deschisă, în timp ce indicatorul timpului de repaus se va schimba la 0. La 0, afișajul va trece la simbolul pumnului, iar acesta va scădea din nou la zero după 5 secunde de timp de lucru. În timpul **acestei perioade scurte de lucru, trebuie să încercați să strângeți mușchii c â t m a i m u l t posibil. Aceasta este urmată de** o perioadă de odihnă și apoi de o nouă perioadă de lucru. Aceste două faze de lucru/repaus sunt folosite pentru a detecta pragul și în acest timp pe afișaj apare termenul TEST. Valoarea pragului este calculată automat după a doua etapă de lucru și va fi de 80% din valoarea medie a perioadei de performanță superioară. Vă rugăm să rețineți că prima secundă a fiecărei faze de lucru nu este relevantă pentru valoarea medie.

Acum, tratamentul va începe cu pragul setat, iar timpul total va începe să scadă pe ecran.

Setarea automată poate fi omisă. Puteți face acest lucru ținând apăsat butonul **START** timp de mai mult de o secundă. În acest caz, se afișează valoarea de prag a ultimului tratament și poate fi modificată manual prin apăsarea tastelor +/- înainte de a începe programul.

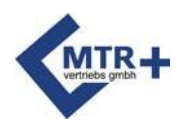

### **Prag**

#### <span id="page-30-0"></span>**Controlul automat al pragului în timpul tratamentului**

Odată setată, valoarea pragului va rămâne aceeași pe durata tratamentului până când efectuați o nouă setare - cu excepția cazului în care ați selectat opțiunea "setare automată a pragului". În acest caz, pragul va fi ajustat în funcție de performanța dumneavoastră în timpul tratamentului.

#### **Faza EMG**

În faza EMG, noul prag va fi de 80% din munca medie depusă în timpul activității anterioare.

#### **Faza ETS**

În cazul în care pragul este atins într-o încercare, acesta este mărit data următoare, iar dacă nu este atins, este ușor redus. Rata de creștere sau de scădere depinde de timpul necesar pentru a atinge pragul în încercarea anterioară.

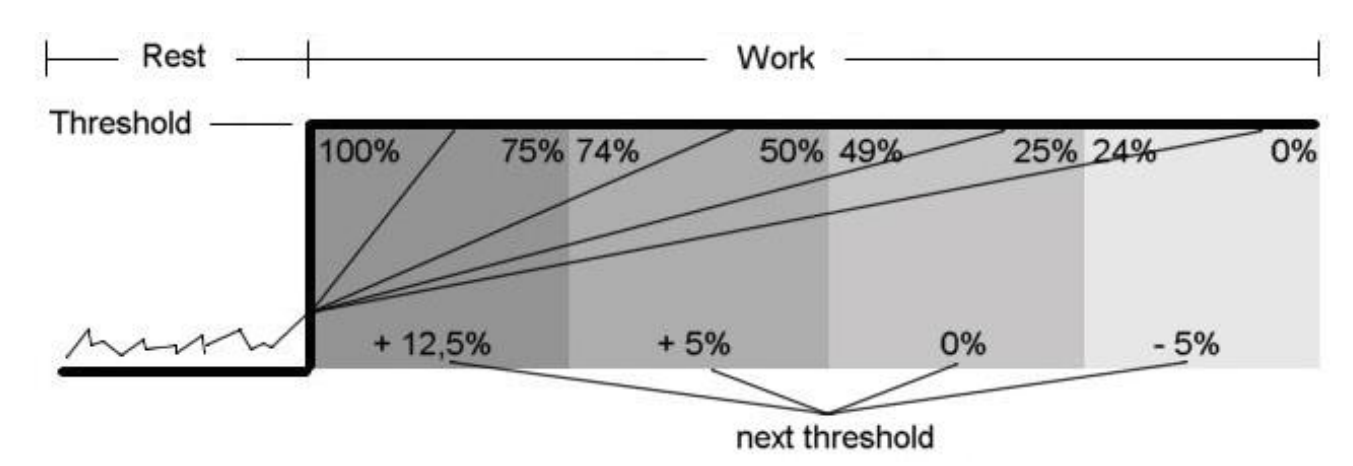

Următorul grafic ilustrează principiul adaptării în faza ETS.

În cazul în care pragul este atins în primul trimestru, acesta va crește cu 12,5%. În cazul în care pragul este atins în al doilea trimestru, acesta va crește cu 5%.

În cazul în care pragul este atins doar în al treilea sfert din timp, pragul nu se va modifica. În cazul în care pragul este atins doar în ultimul sfert din timp, acesta va scădea cu 5%. În cazul în care pragul nu este atins, acesta va scădea cu 12,5%.

<span id="page-31-0"></span>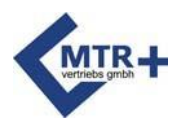

### **Terapie- Control**

**DuoBravo** afișează statisticile după terminarea fiecărui program**.** Toate valorile sesiunii finalizate, care pot fi găsite la paginile 83-84, sunt afișate automat pe ecran. Puteți parcurge statisticile apăsând butonul + de pe tasta A. **DuoBravo** salvează aceste statistici în memorie pentru a fi descărcate în software-ul opțional.

În memoria DuoBravo sunt stocate până la 200 de zile de date de tratament. În cazul în care se primesc 201 zile de date, zilele consecutive vor suprascrie primele zile. Prin urmare, statisticile arată întotdeauna datele curente pentru ultimele 200 de zile de tratament. Pentru a accesa statisticile, apăsați butonul LOCK (Blocare) de pe compartimentul bateriei o dată dacă dispozitivul este blocat în program sau de două ori dacă nu. DuoBravo afișează numărul de zile de tratament salvate, timpul total de utilizare și programul cel mai frecvent utilizat.

Apăsați butonul A+ pentru a accesa fiecare zi de tratament (1 - 200), fiind afișat numărul corespunzător de ședințe. Apăsați START pentru a verifica sesiunea din ziua selectată. Se vor afișa durata și ora de începere a sesiunii. Apăsați butonul B + pentru a vizualiza ora de începere a până la 10 sesiuni consecutive pentru ziua respectivă. Apăsați din nou START pentru a vizualiza datele zilnice acumulate. Apăsați  $B +$  pentru a parcurge datele medii zilnice pentru EMG, ETS și STIM. Pot fi vizualizate până la 10 valori, așa cum este descris la paginile 84-85.

Apăsați A + pentru a selecta ziua următoare

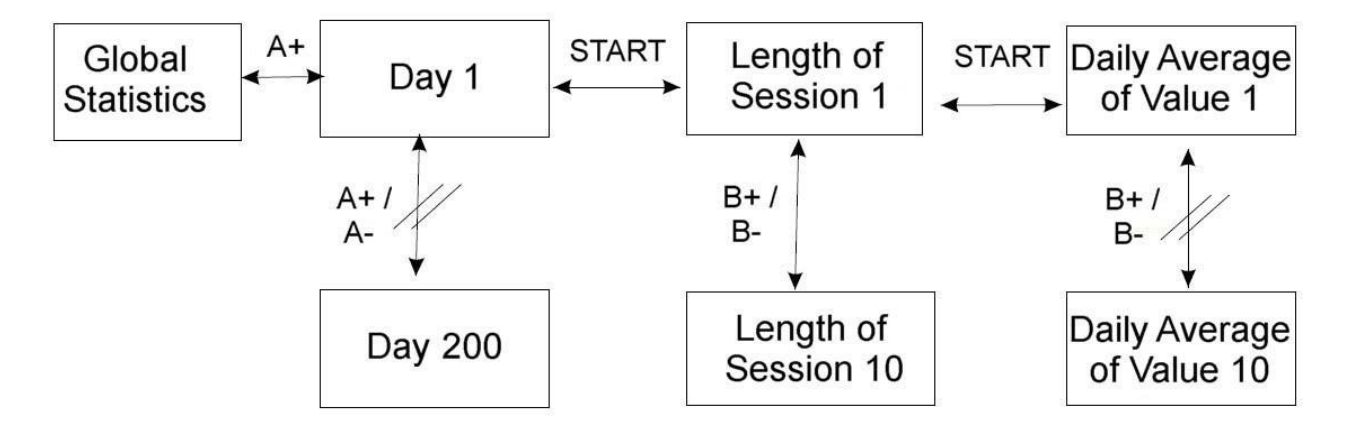

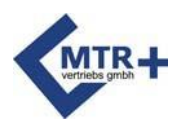

# **Terapie - Îngrijire paliativă**

Este necesar un software suplimentar pentru a transfera datele stocate pe un PC. Se poate crea cu ușurință un dosar electronic al pacientului, care permite o reprezentare grafică a progresului tratamentului. Acest software opțional este foarte util pentru ca terapeuții să realizeze rapoarte statistice și/sau științifice. Pentru a transfera date, introduceți în computer cheia USB furnizată împreună cu software-ul.

Vă rugăm să rețineți că transmiterea de date nu este posibilă în timpul verificării statisticilor zilnice ale unității.

Datele stocate pot fi transferate după cum urmează:

- Porniți software-ul opțional de pe computerul dumneavoastră.
- Pregătiți un fix pentru pacient sau selectați fixul pacientului, dacă ați pregătit deja unul.
- Porniți **DuoBravo**.
- Apăsați butonul LOCK (Blocare) o dată dacă dispozitivul este blocat sau de două ori dacă nu a fost blocat.
- Săgețile de pe afișajul unității clipesc una după alta, indicând că statisticile pot fi transferate

pe computer. Statisticile sunt transmise la computer atunci când pe ecran se afișează numărul de zile și timpul utilizat. Dacă memoria este goală, se afișează "NO-STATS".

• Transferul de date va începe automat și un mesaj va apărea pe computerul dumneavoastră pentru a vă anunța că ați primit

statisticile.

- Transferul poate dura câteva minute, în funcție de cantitatea de date stocate în memoria DuoBravo.
- Odată ce statisticile au fost încărcate, software-ul va confirma că transferul este complet.

Statisticile sunt păstrate după citire, astfel încât terapia poate fi verificată în orice moment, fără a pierde informații.

Dacă trebuie să ștergeți memoria, puteți face acest lucru utilizând următoarele combinații de butoane. Apăsați butonul LOCK de pe compartimentul bateriei până când pe afișaj apare CONN-PC, apoi apăsați din nou SET, B +, B- și SET. Se va emite un semnal sonor pentru a indica faptul că se șterg statisticile. Această operațiune va readuce toate setările individuale ale programelor liber personalizabile la starea lor inițială.

Asigurați-vă că ștergeți statisticile atunci când un nou pacient utilizează instrumentul (pentru a evita amestecarea datelor pacienților).

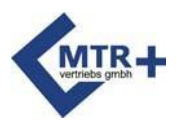

### **Statistici**

<span id="page-33-0"></span>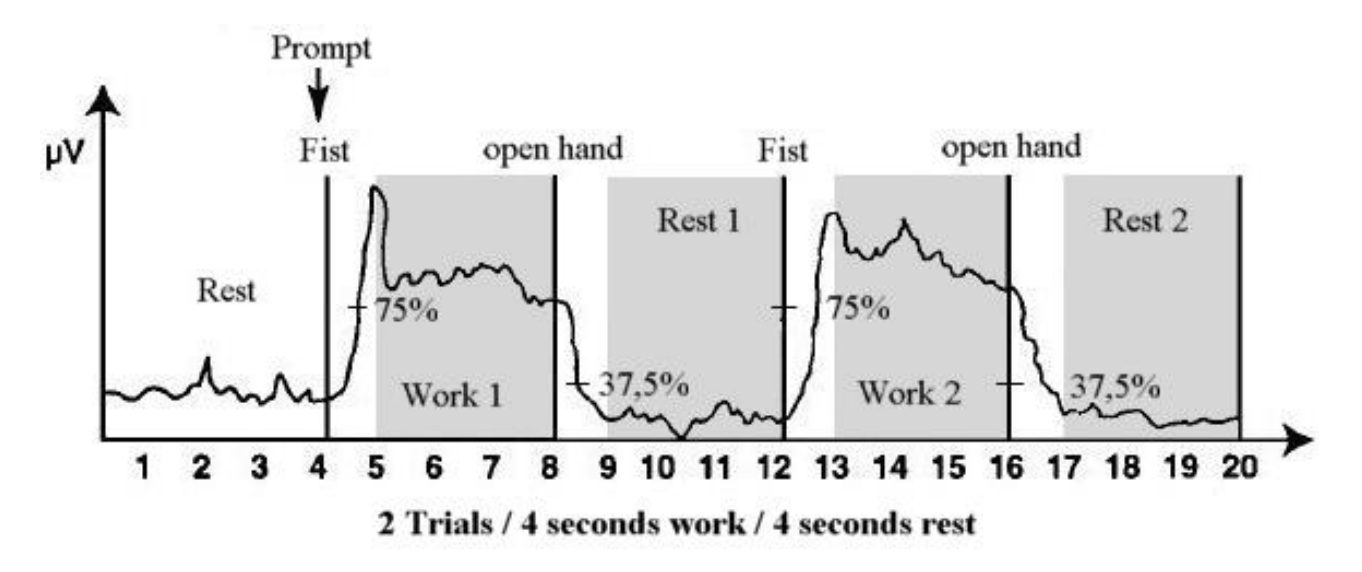

Când ciclul de tratament este finalizat, **DuoBravo afișează** statisticile pe ecran, după cum urmează.

#### **WORK.AVG** - Media sesiunii de lucru:

Valoarea medie a fiecărui segment de lucru în microvolți, cu excepția primei secunde a fiecărui segment.

#### **REST.AVG** - Media în repaus:

Valoarea medie a celorlalte segmente, cu excepția primei secunde a segmentelor.

#### **ONSET** - Start mediu:

Timpul necesar pentru a atinge 75% din valoarea medie a sesiunii precedente după ce apare semnul **"work".** Dacă începutul încercării (încercărilor) este mai lung de 2 secunde, aceasta va fi respinsă. Afișajul va afișa doar media acelor încercări în care timpul de pornire este de 2 secunde sau mai puțin. Numărul de porniri valabile este afișat deasupra valorii de pornire. În cazul în care numărul de porniri valide este mai mic decât numărul de încercări, unele porniri sunt respinse.

#### **RELEASE** - Scurgere medie:

Timpul necesar după semnul de **"repaus"** pare să ajungă la 37,5% din valoarea EMG din sesiunea anterioară. Dacă o sesiune durează mai mult de 2 secunde, aceasta va fi respinsă. Afișajul va afișa doar media încercărilor în care timpul de coborâre este de 2 secunde sau mai puțin. Numărul de drenaje valide este afișat deasupra valorii de drenaj. În cazul în care numărul de canale de scurgere valabile este

este mai mic decât numărul de încercări, atunci o parte din picături sunt respinse. Dacă numărul total de picături este mai mare de 2 secunde, se afișează ABOVE2.

#### **W/R PEAK** - Work/Rest Peak (vârf de lucru/dihnă):

Cel mai ridicat dintre toate testele.

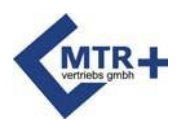

### **Statistici**

**WORK DEV** - Abaterea medie a fazei de lucru (în secunde):

Aceasta este abaterea medie a eșantioanelor de un sfert de secundă de la valoarea medie în secunde (excluzând prima secundă a segmentelor de lucru). O abatere mai mare de 20% poate reprezenta o problemă.

**REST DEV** - Abaterea medie a timpului de odihnă (în secunde).

Aceasta este abaterea medie a eșantioanelor de un sfert de secundă de la medie în secunde (excluzând prima secundă a segmentelor de repaus). O abatere mai mare de 20% ar putea reprezenta o problemă.

**INT.STIM** - Intensitatea medie a curentului: Intensitatea medie a curentului în fiecare fază cu stimulare pură.

**INT.ETS** - Intensitatea medie a curentului: Intensitatea medie a curentului în fiecare fază cu ETS.

**SCORE** - Procentul de succes:

Cu cât această valoare este mai apropiată de 100%, cu atât mai repede pacientul a atins pragul în timpul exercițiului ETS și cu atât mai bună este starea mușchilor.

<span id="page-35-0"></span>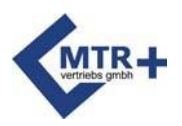

# **Depanare**

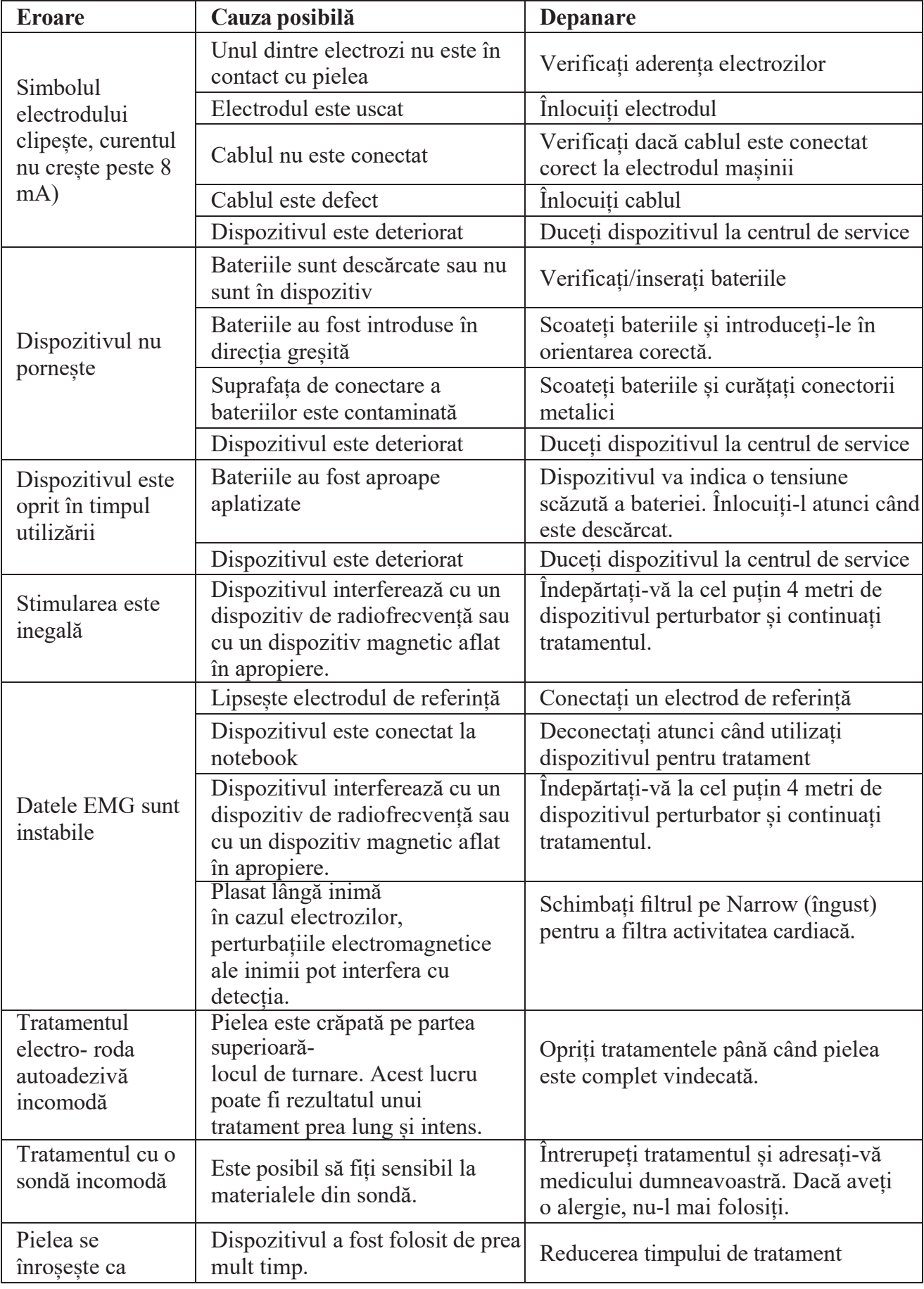

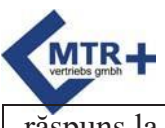

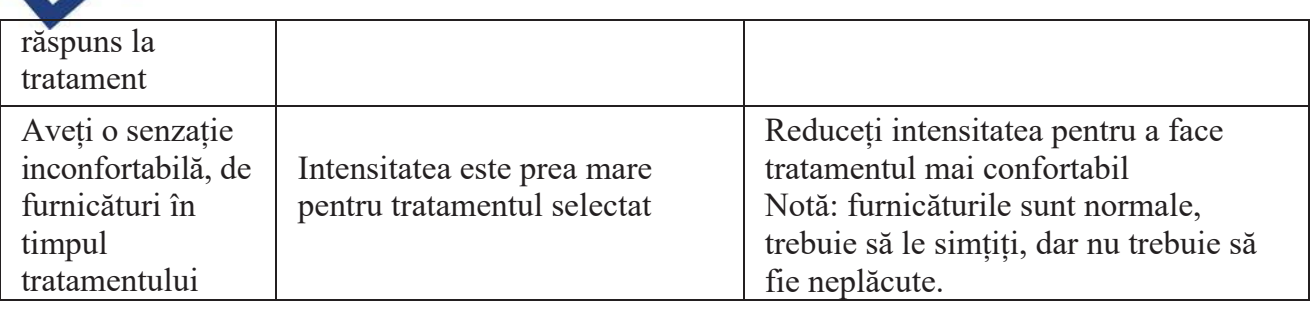

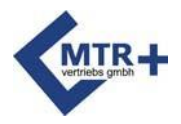

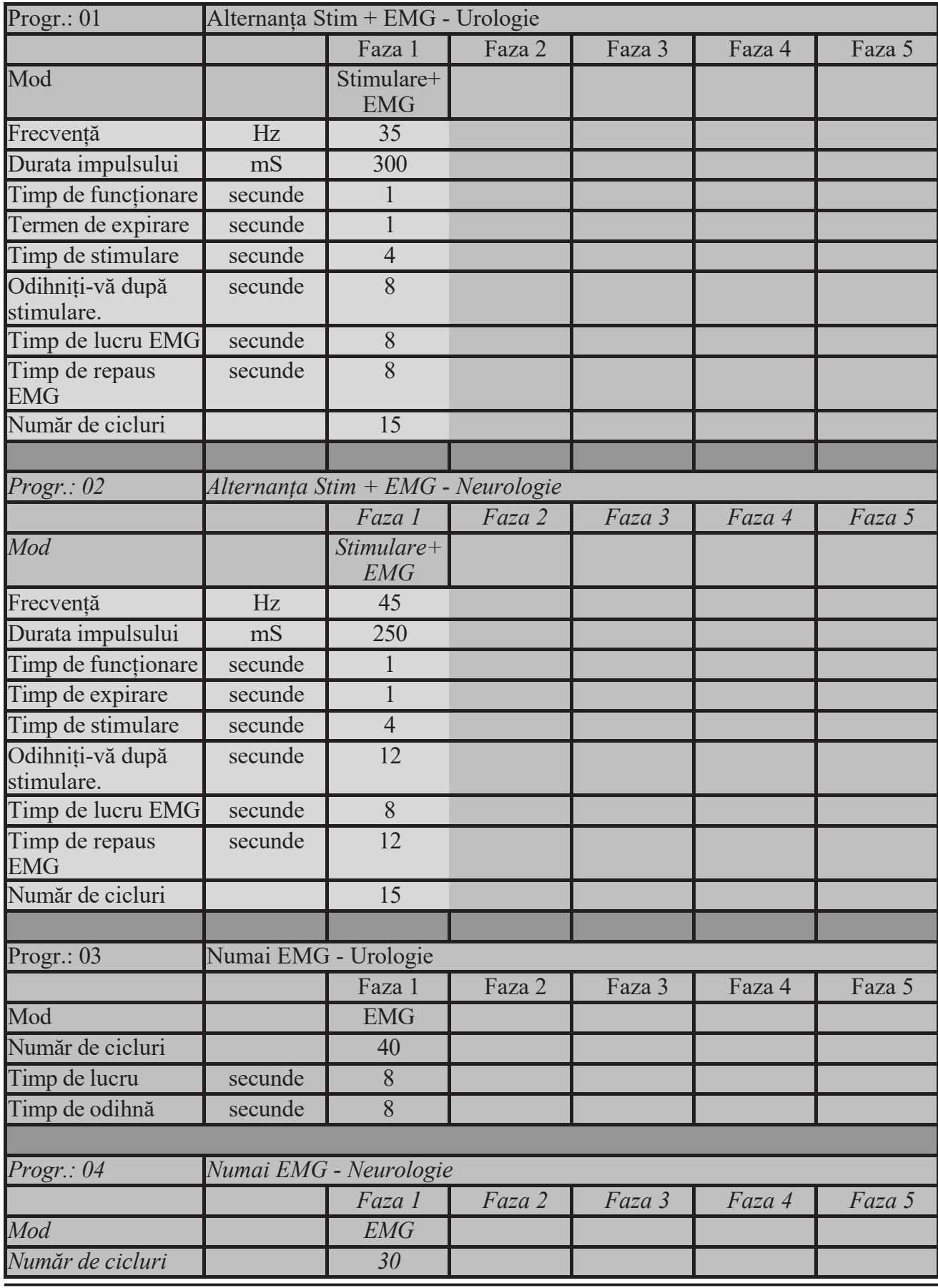

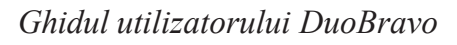

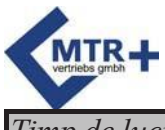

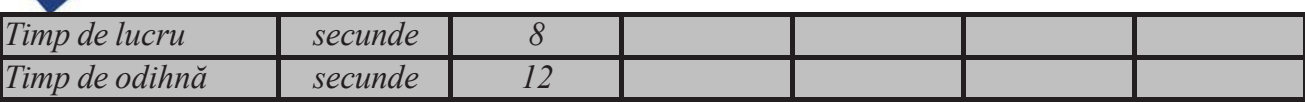

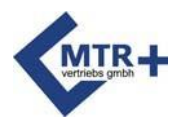

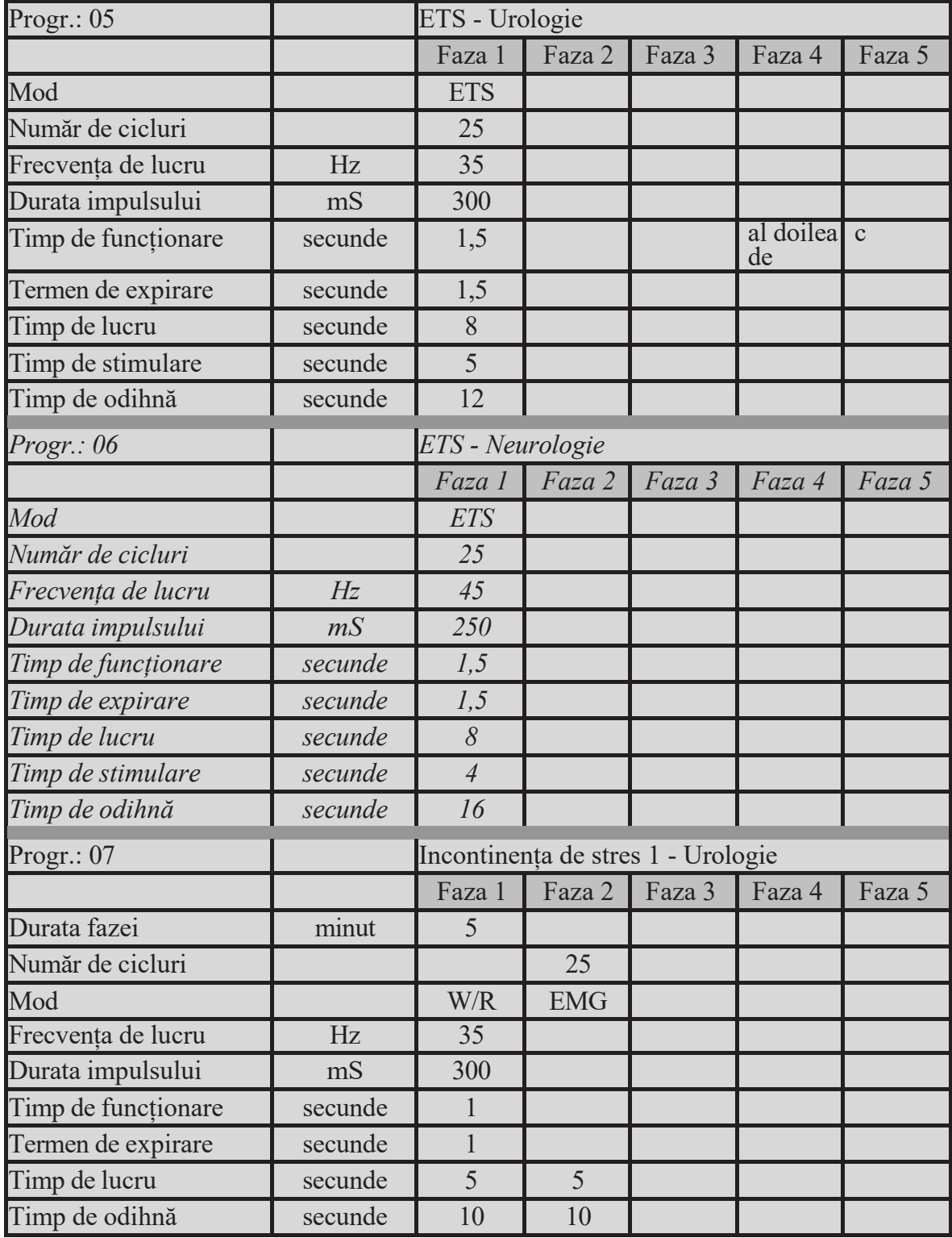

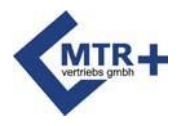

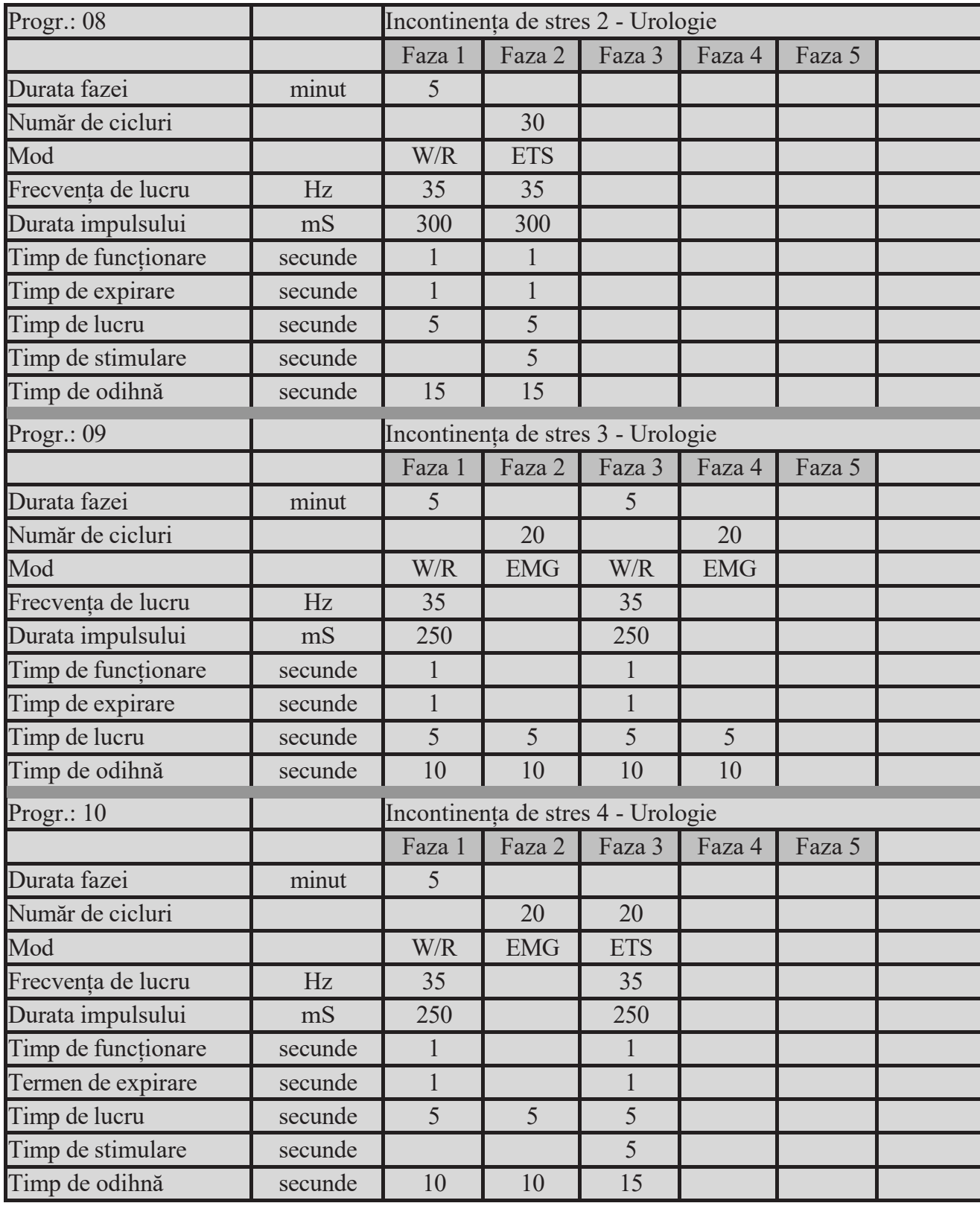

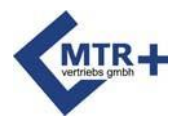

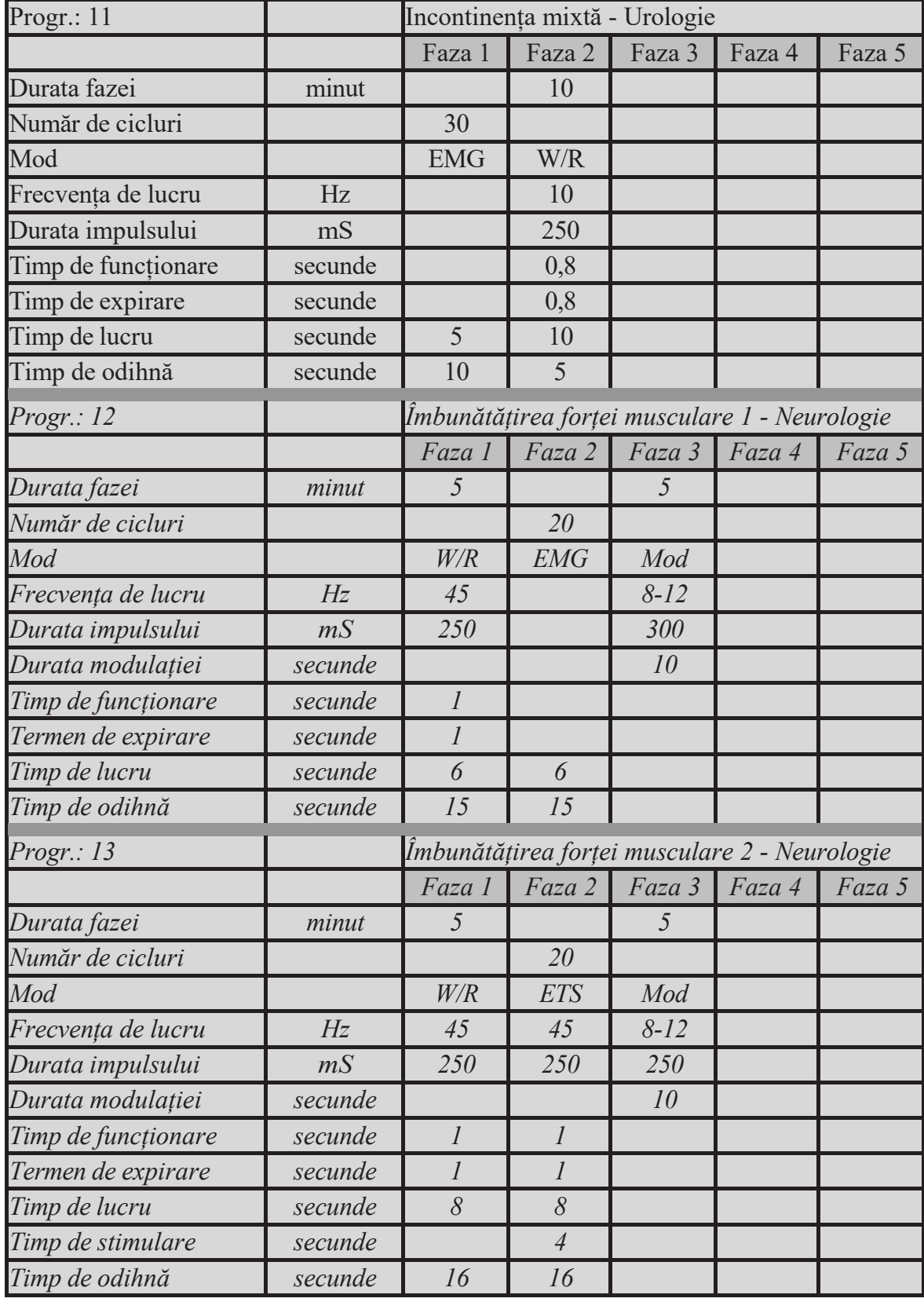

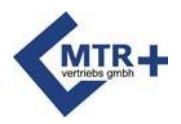

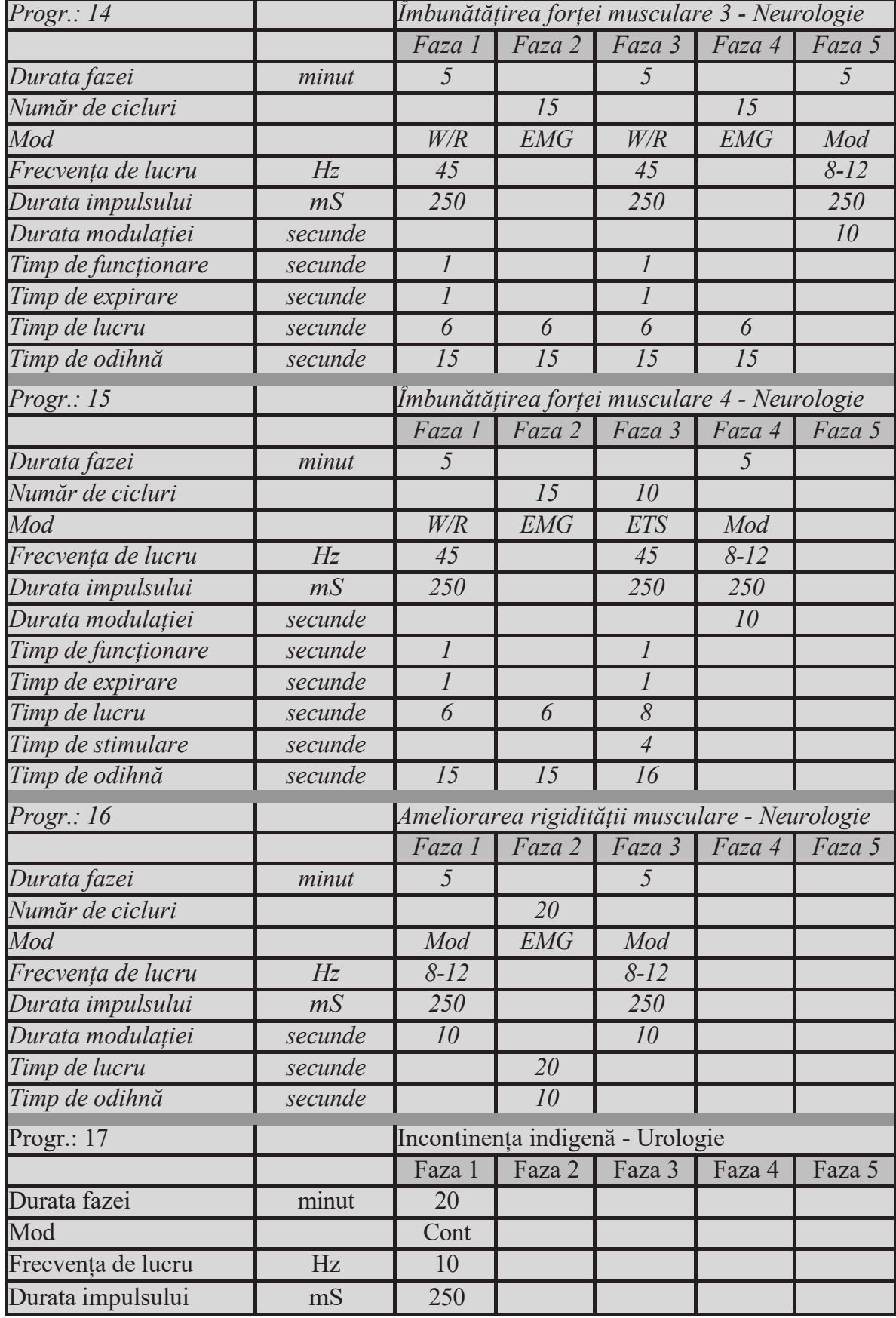

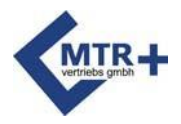

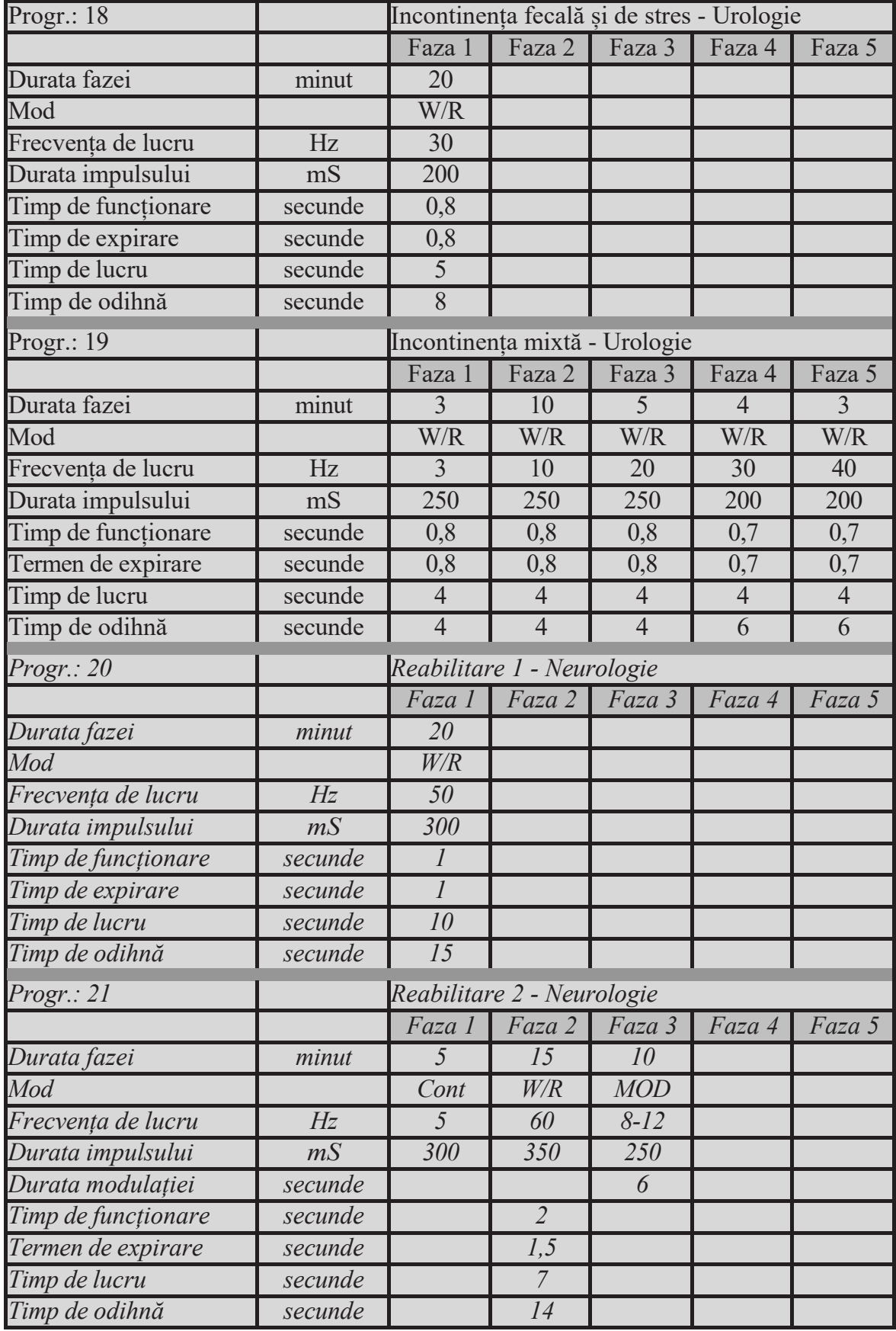

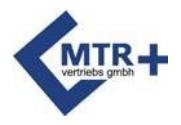

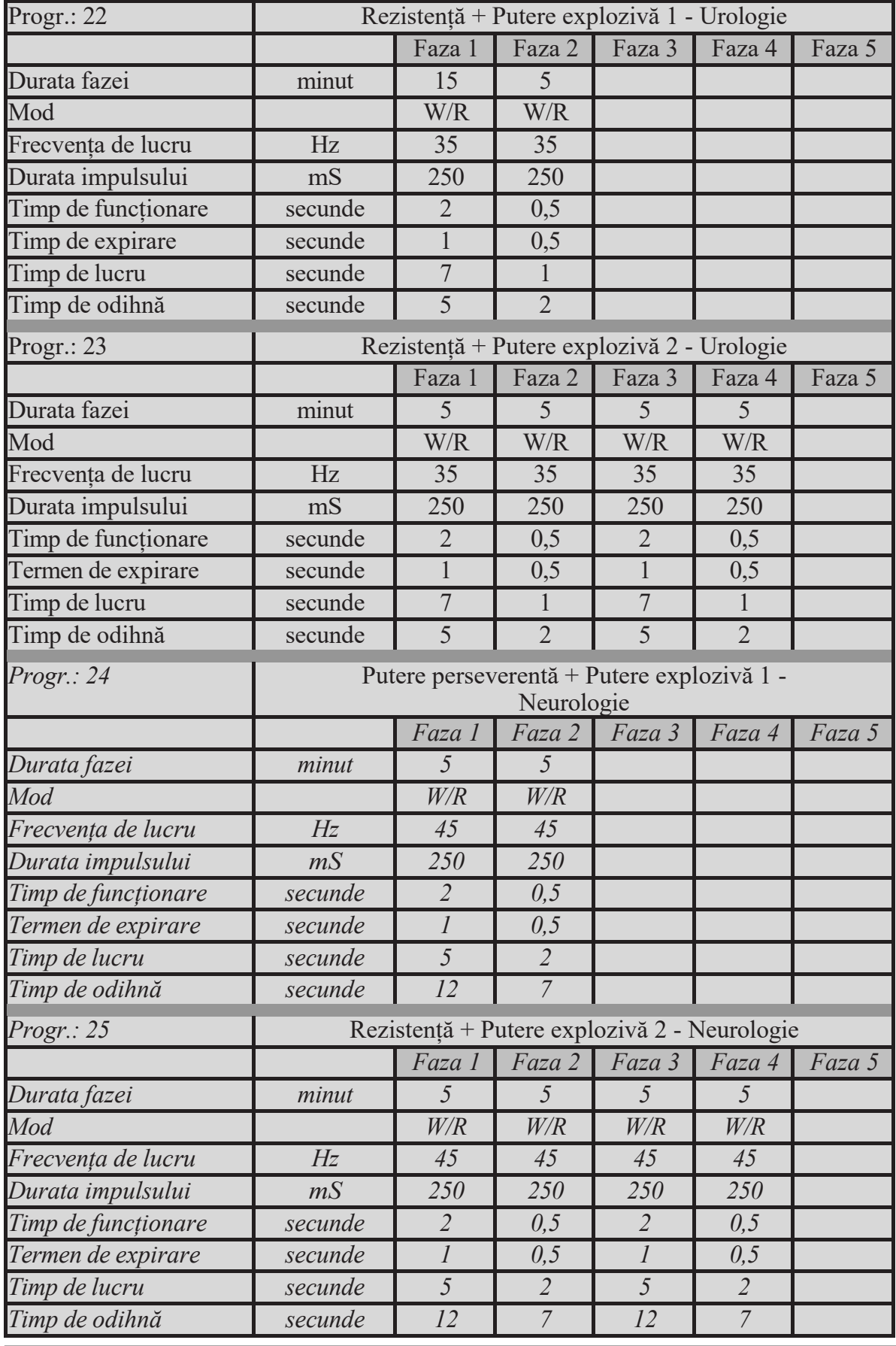

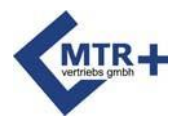

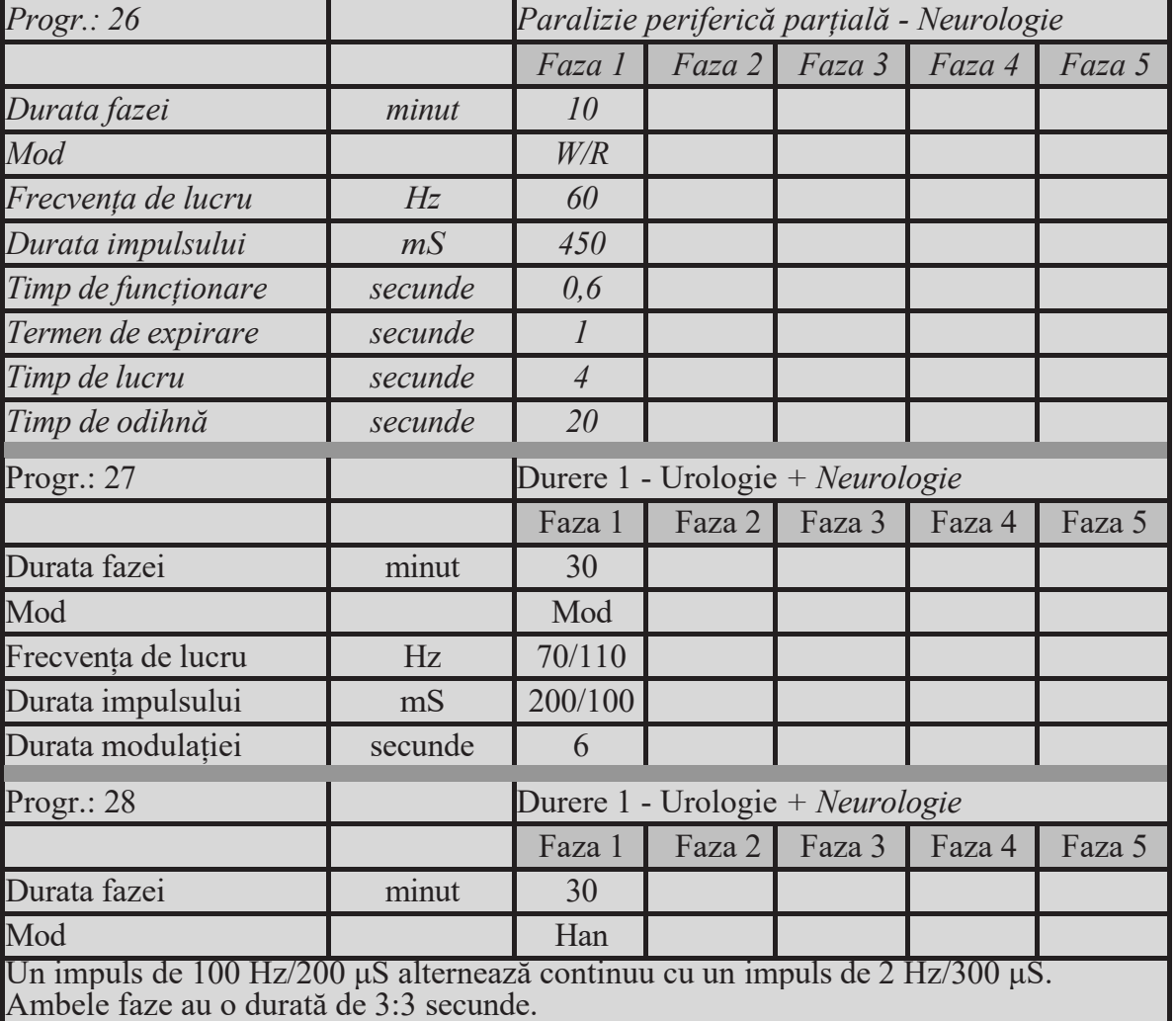

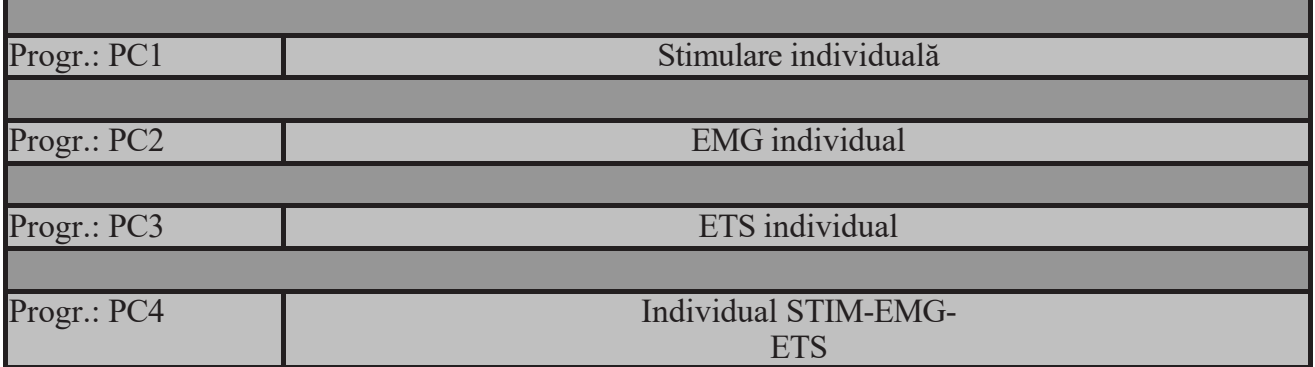

<span id="page-46-0"></span>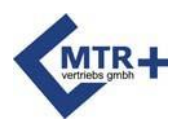

**Anatomie**

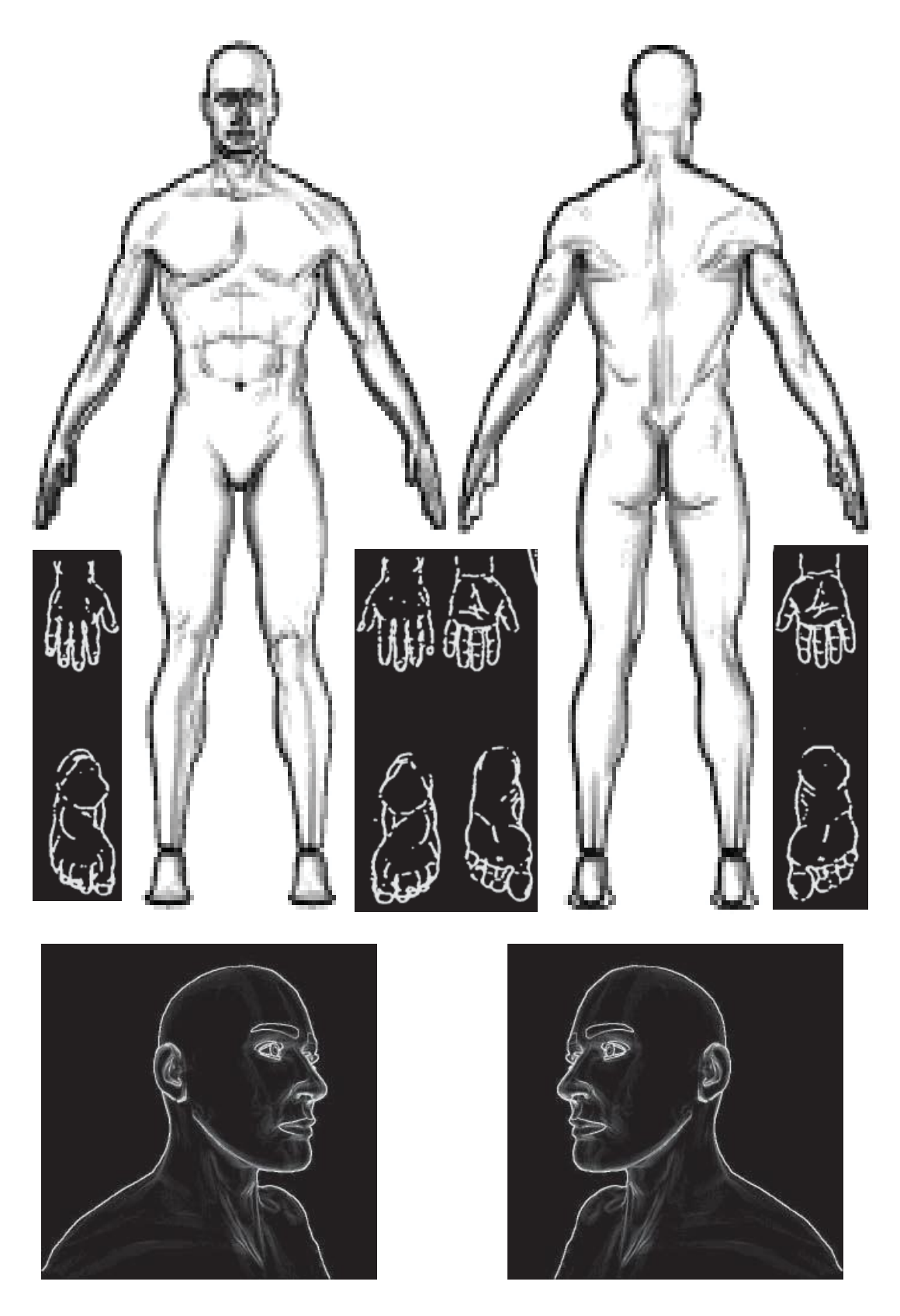

Dacă este necesar, marcați plasarea electrodului.

*47*

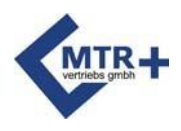

### **Configurarea**

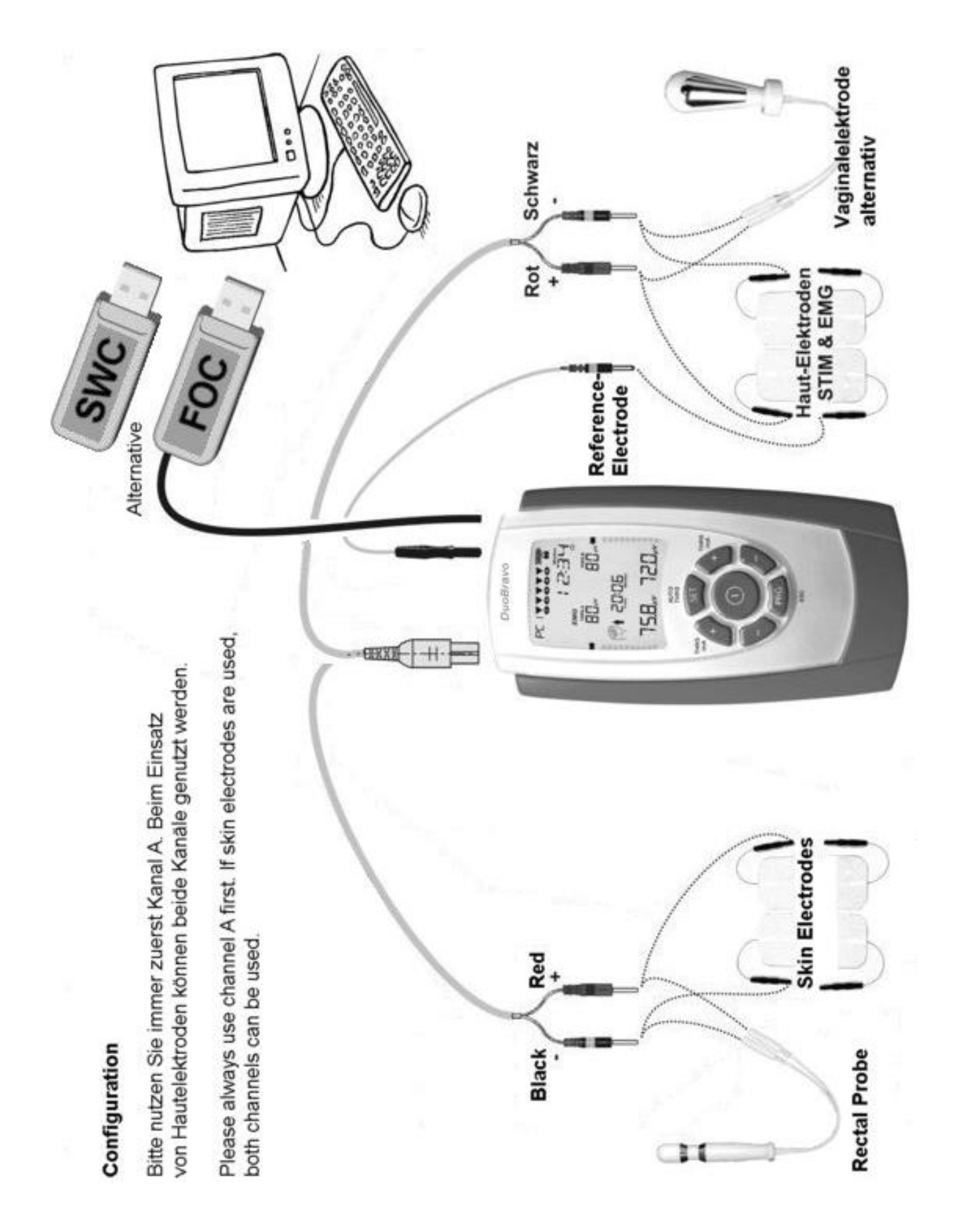

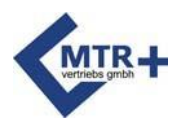

### **Eliminarea deșeurilor**

În conformitate cu reglementările europene [1], se verifică și se verifică dacă produsele electrice și electronice utilizate

dispozitivele nu pot fi depozitate împreună cu deșeurile menajere sau cu deșeurile municipale nesegregate.

Utilizați colectoare separate. Adresați-vă municipalității sau consiliului local pentru a a f l a d a c ă există sisteme de colectare. În cazul în care instalația electrică

în depozitele de deșeuri sau în gropile de gunoi, substanțele periculoase pot fi eliberate în apele subterane și apoi pot pătrunde în lanțul alimentar, provocând daune pentru sănătatea și bunăstarea animalelor și a oamenilor.

[1] Directiva 2012/19/UE a Comunității Europene privind echipamentele electrice și electronice.

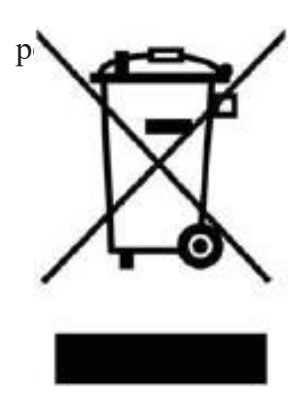

### **Reciclarea bateriilor**

Bateriile trebuie înlocuite atunci când se descarcă sau nu mai funcționează. Bateriile furnizate cu DuoBravo pot fi reutilizate. Scoateți bateriile din unitate și urmați instrucțiunile locale de reciclare.

### **Literatură**

Puteți găsi o bibliografie a subiectelor abordate în manual pe site-ul nostru ["www.mtrplus.com".](http://www.mtrplus.com/)

### **Drept de autor drept de autor**

<span id="page-48-0"></span>Ne rezervăm dreptul de a face modificări. Nici o parte a acestui manual nu poate fi tipărită sau copiată sub nicio formă, inclusiv în versiuni prescurtate, fără permisiunea scrisă a "MTR+ Vertriebs GmbH".

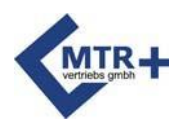

Atunci când este utilizat în conformitate cu instrucțiunile din acest manual, instrumentul îndeplinește cerințele de siguranță ale IEC 60601-1 pentru sistemele electrice medicale. **DuoBravo** a fost testat și s-a constatat că respectă limitele pentru dispozitivele medicale stabilite în IEC 60601-1-2:2014. Aceste limite sunt destinate să asigure siguranța utilizatorului în ceea ce privește perturbațiile electromagnetice.

**DuoBravo** este un dispozitiv clasificat în clasa B, potrivit pentru utilizarea în îngrijirea la domiciliu și într-un mediu clinic de rutină.

### **Ghid și declarația producătorului - emisii electromagnetice**

Unitatea **DuoBravo** este proiectată pentru utilizare în următoarele medii electromagnetice. A Cumpărătorul sau utilizatorul **DuoBravo** trebuie să se asigure că acesta este utilizat într-un astfel de mediu.

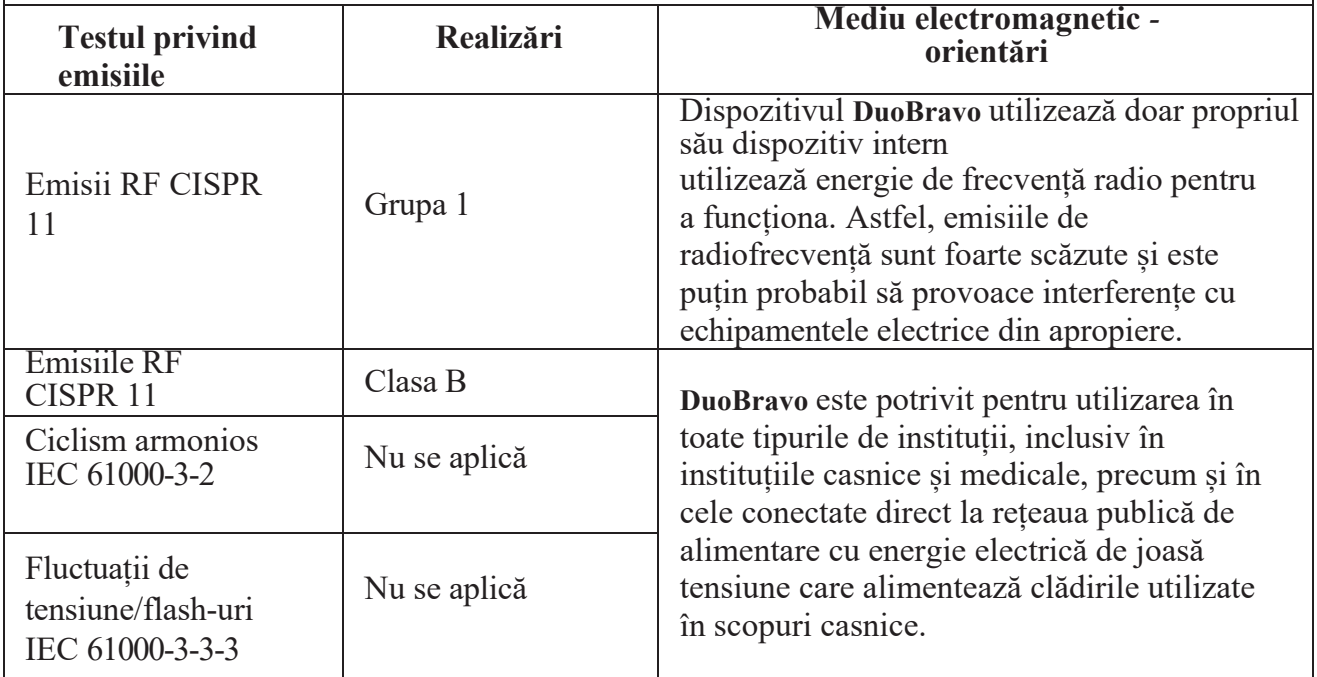

Vă rugăm să respectați avertismentele de mai jos atunci când utilizați dispozitivul:

Nu utilizați **DuoBravo în** apropierea echipamentelor chirurgicale de radiofrecvență în funcțiune sau a încăperilor ecranate RF utilizate pentru imagistica prin rezonanță magnetică, unde intensitatea interferențelor EM este ridicată.

Evitați să plasați sau să utilizați acest echipament lângă sau deasupra altor echipamente, pentru a nu interfera cu performanța **DuoBravo**. Dacă este necesar, verificați **DuoBravo** și celelalte echipamente pentru a vă asigura că acestea funcționează normal.

Utilizarea altor accesorii sau cablaje nerecomandate sau furnizate de producător poate duce la emisii electromagnetice mai mari sau la o imunitate electromagnetică redusă, ceea ce poate duce la o funcționare necorespunzătoare.

Echipamentele portabile de comunicare prin radiofrecvență (inclusiv perifericele, cum ar fi cablurile de antenă și antenele externe) nu trebuie păstrate la mai puțin de 4 m de dispozitiv în modul EMG sau ETS sau la mai puțin de 30 cm în modul de stimulare, inclusiv cablurile specificate de producător. În caz contrar, performanța echipamentului poate fi degradată.

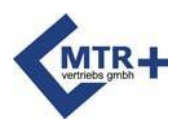

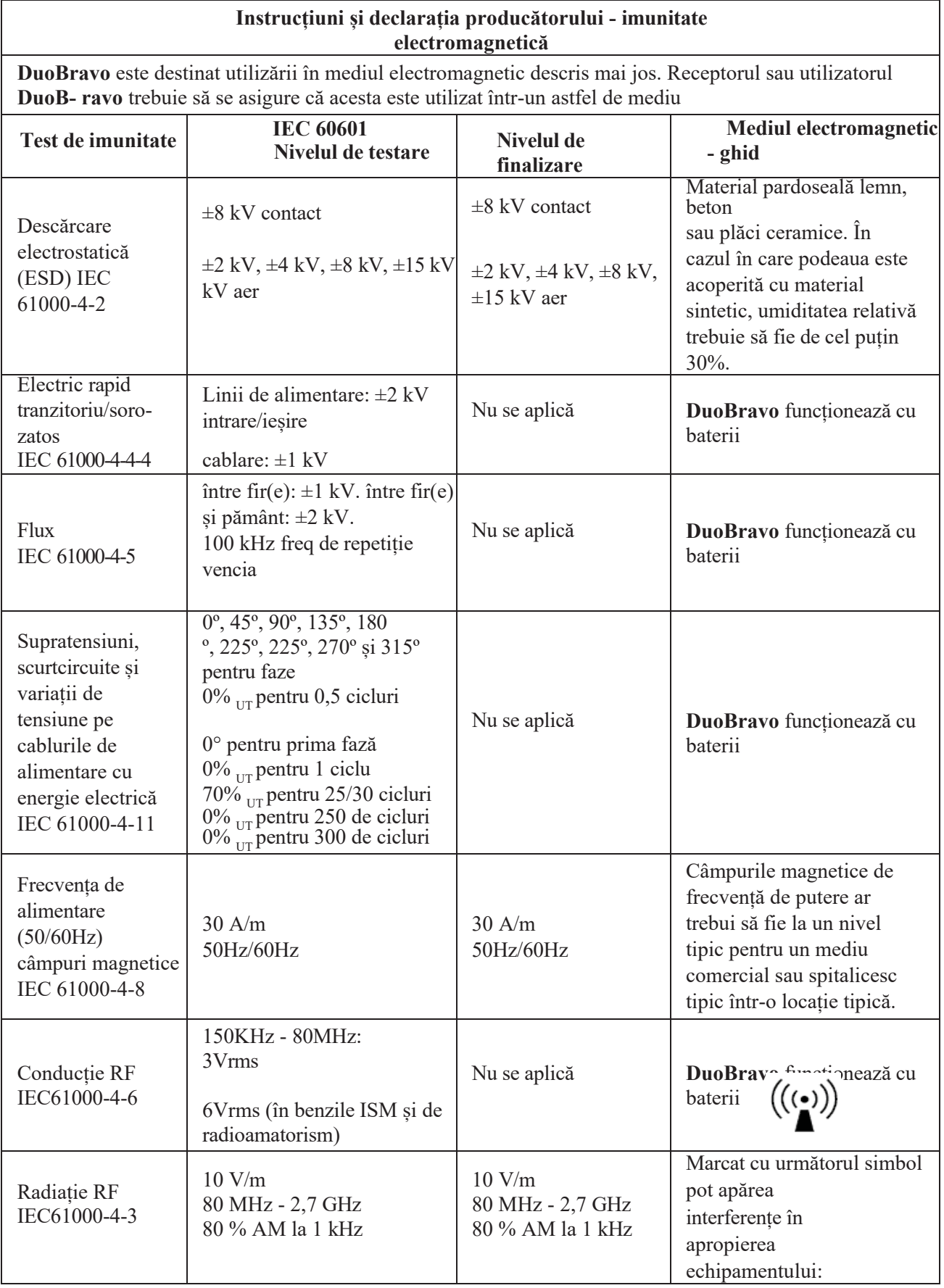

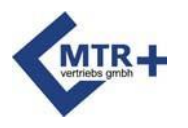

NOTA 1: <sub>UT</sub> tensiunea de linie de curent alternativ înainte de a aplica nivelul de testare.<br>NOTĂ 2, 2, 1, 2, 20 MHz, so utilizează intervalul de frequentă mai mare.

. NOTĂ: 2 La 80 MHz, se utilizează intervalul de frecvență mai mare.

. NOTĂ: 3 Aceste orientări nu se aplică în toate situațiile. Propagarea electromagnetică este afectată de

capacitatea de absorbție și de reflecție a structurilor, obiectelor și persoanelor.

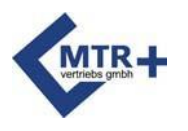

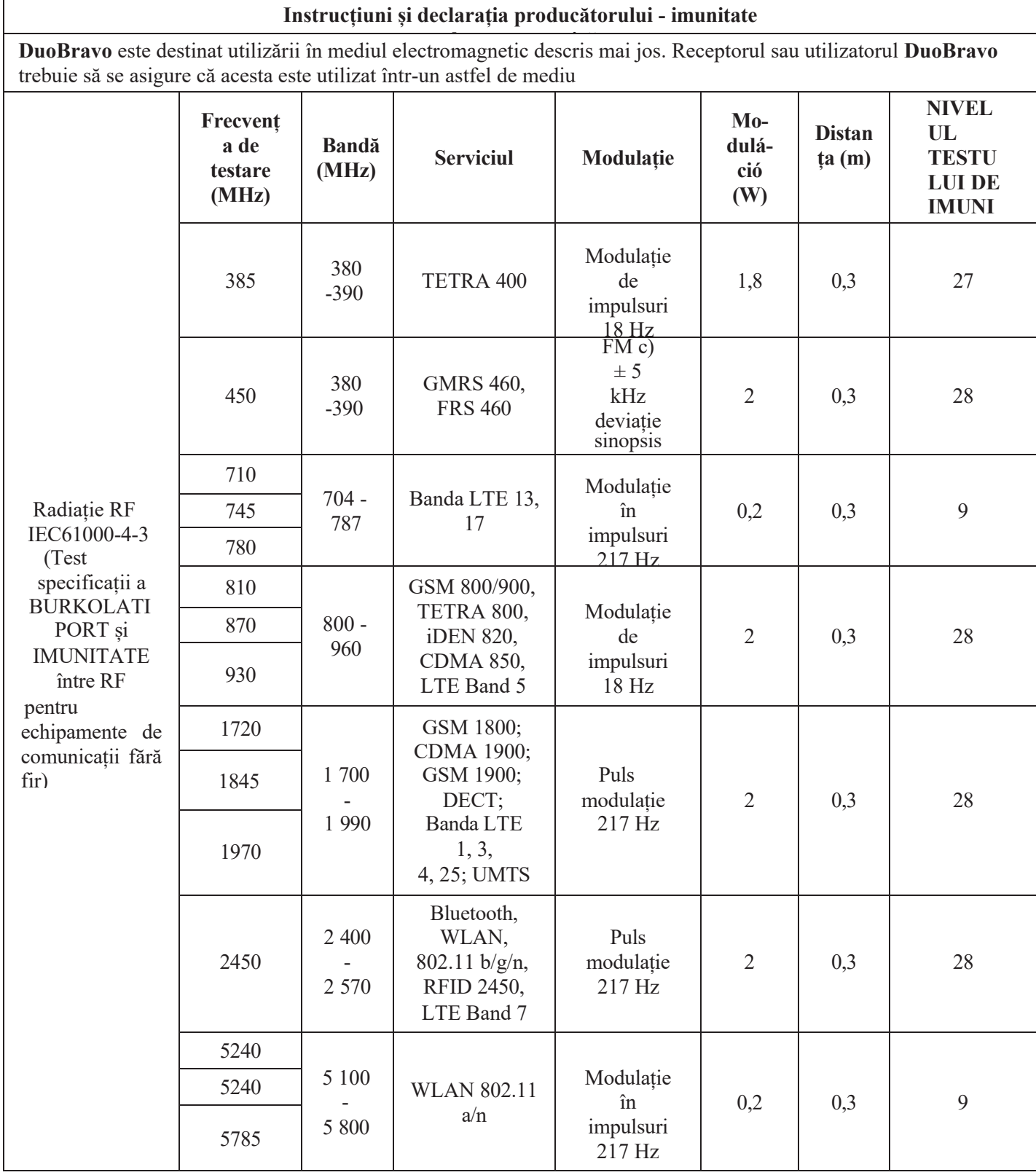

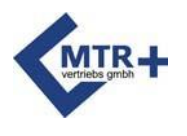

Atunci când este utilizat în conformitate cu instrucțiunile din acest manual, instrumentul îndeplinește cerințele de siguranță ale IEC 60601-1 pentru sistemele electrice medicale. **DuoBravo** a fost testat și s-a constatat că este conform cu cerințele pentru dispozitivele medicale conform IEC 60601-1-2:2014. Aceste limite sunt destinate să asigure siguranța utilizatorului în ceea ce privește perturbațiile electromagnetice.

**DuoBravo** este un dispozitiv de clasă B, potrivit pentru asistența medicală la domiciliu și pentru mediile clinice tipice.

#### **Ghid și declarația producătorului - emisii electromagnetice**

Unitatea **DuoBravo poate** fi utilizată în mediul electromagnetic definit mai jos. pot fi modificate. Cumpărătorul sau utilizatorul **DuoBravo** trebuie să se asigure că într-un astfel de mediu utilizate.

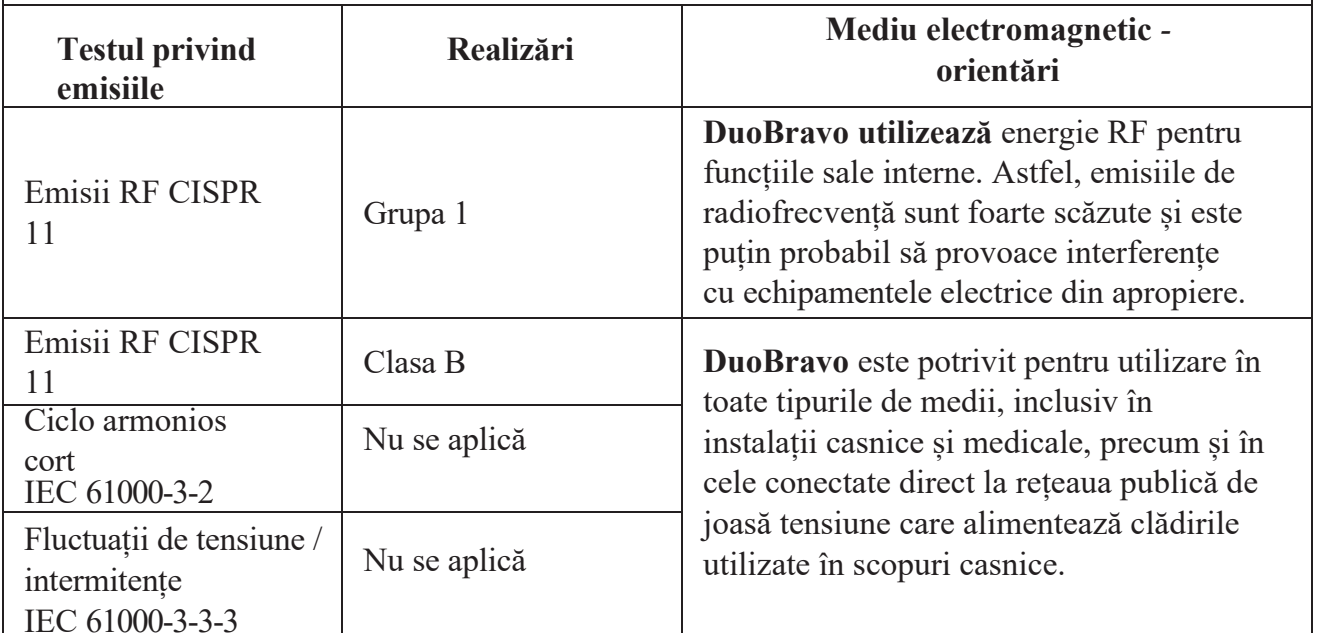

Vă rugăm să respectați avertismentele de mai jos atunci când utilizați dispozitivul:

Nu utilizați **DuoBravo în** apropierea echipamentelor medicale de înaltă frecvență sau în încăperi ecranate RF utilizate pentru imagistica prin rezonanță magnetică, unde intensitatea interferențelor electromagnetice este ridicată.

Nu se recomandă utilizarea în imediata apropiere a altor dispozitive, deoarece poate interfera cu citirea **DuoBravo** EMG. Dacă acest lucru este necesar, atât **DuoBravo,** cât și celălalt dispozitiv trebuie să fie fixate pentru a se asigura că ambele instrumente funcționează corect. Utilizarea altor accesorii sau cablaje nerecomandate sau furnizate de producător poate duce la emisii electromagnetice mai mari sau la reducerea imunității electromagnetice, ceea ce poate duce la o funcționare necorespunzătoare.

Echipamentul portabil de comunicare prin radiofrecvență (inclusiv perifericele, cum ar fi cablurile de antenă și antenele externe) trebuie să se afle la mai puțin de 4 m de **DuoBravo** în modul EMG sau ETS, sau la mai puțin de 30 cm în modul de stimulare.

nu trebuie să fie păstrate în interiorul zonei, inclusiv cablajul specificat de producător. În caz contrar, performanța echipamentului poate fi redusă.

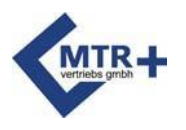

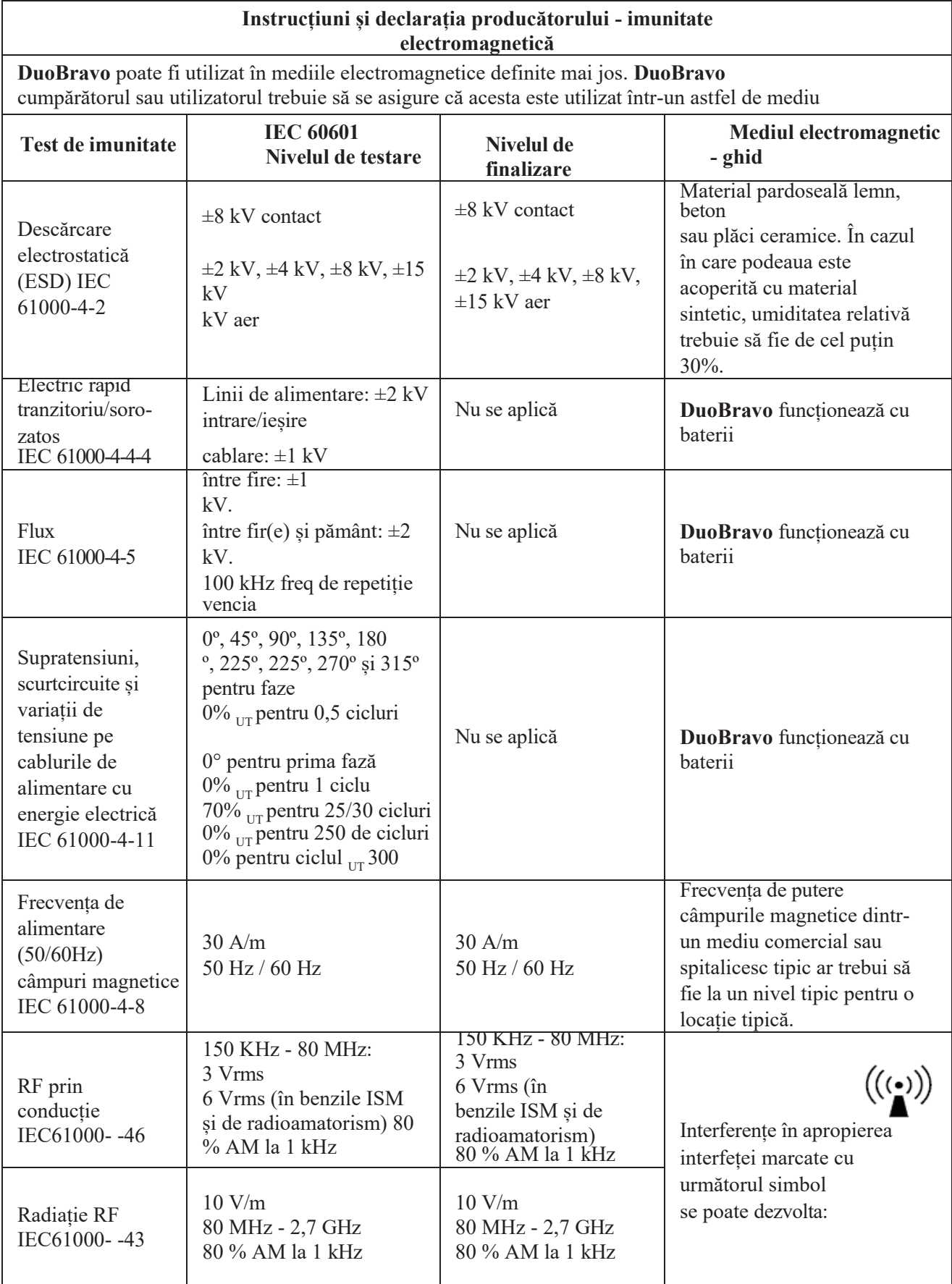

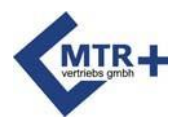

- 1. NOTĂ: <sub>UT</sub> tensiunea de linie de curent alternativ înainte de a aplica nivelul de testare.<br>2. NOTĂ: La 80 MHz, se utilizează intervalul de frecvență mai mare.
- 
- 3. NOTĂ: Aceste orientări nu se aplică în toate situațiile. Câmpul electromagnetic

este influențată de capacitatea de absorbție și de reflexie a structurilor, obiectelor și oamenilor. *<sup>52</sup>*

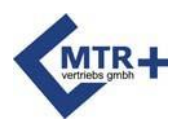

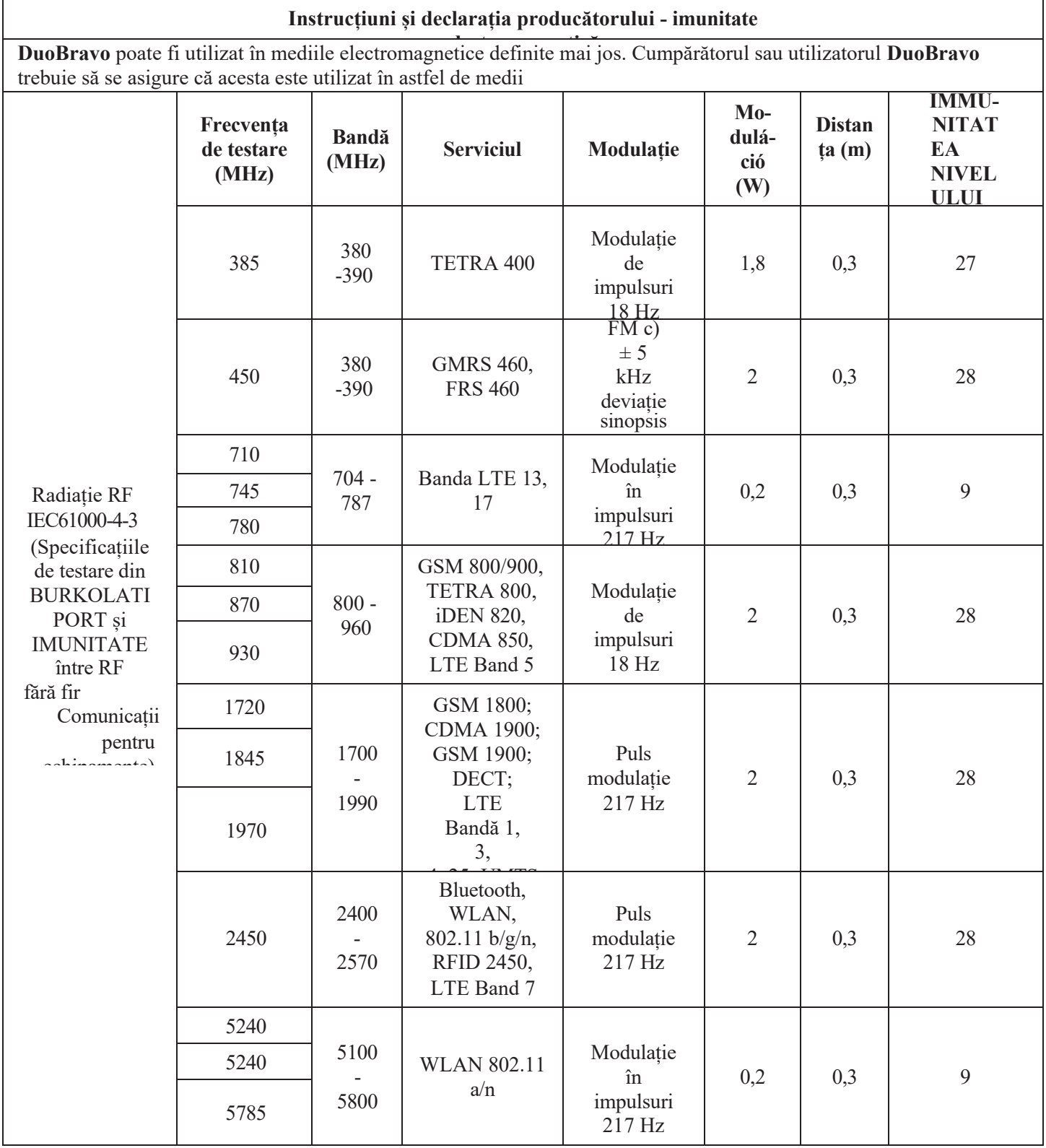

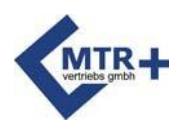

### **Grafikonok**

<span id="page-57-0"></span>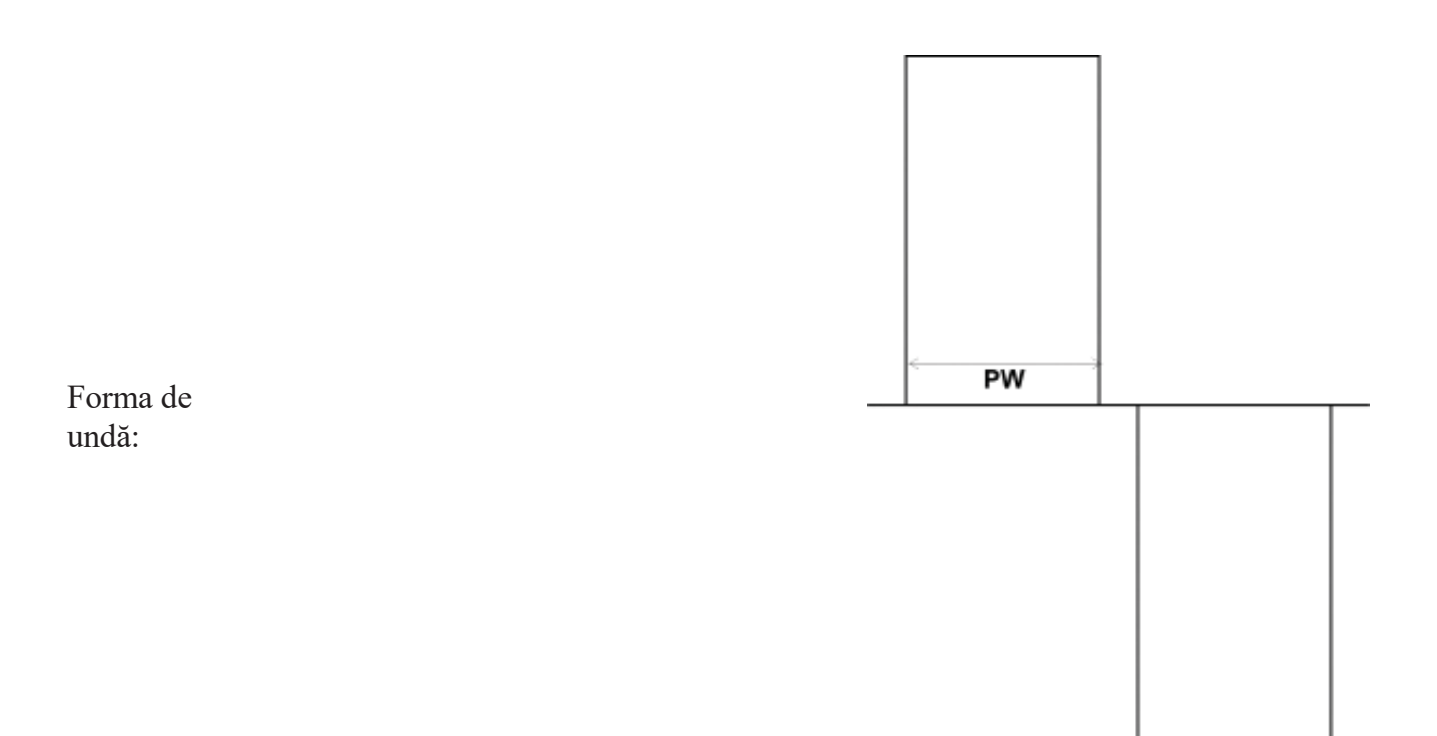

PW = Lățimea impulsului

Intensitate în funcție de rezistență:

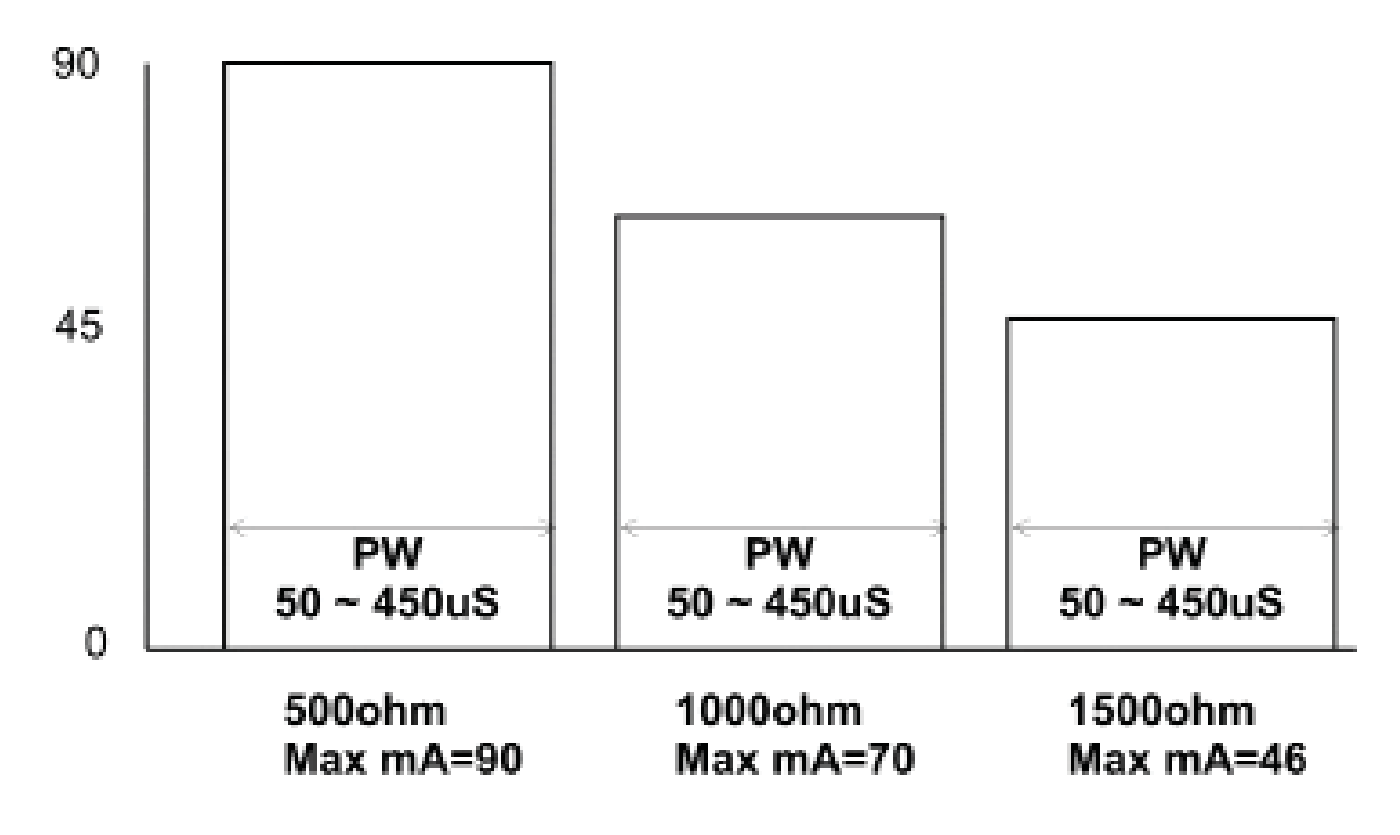

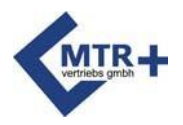

#### **1. Datele de bază ale dispozitivului (conform § 12 MPBetreibV)**

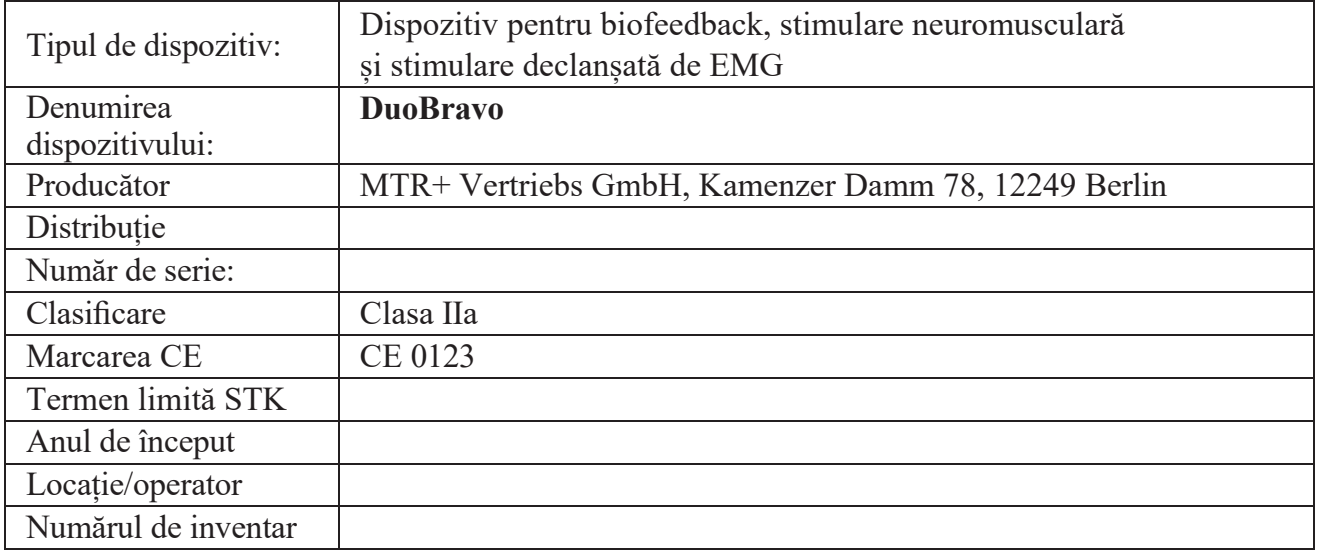

#### **2. Test funcțional (conform § 10 Abs.1.1 MPBetreibV) prin**

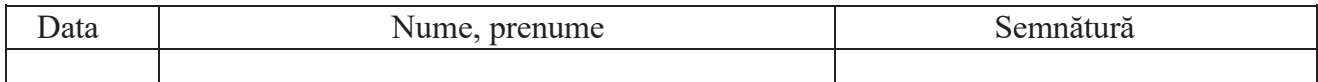

#### **3. Denumire inițială "persoană autorizată" (conform § 10 Abs.1.2 MPBetreibV)**

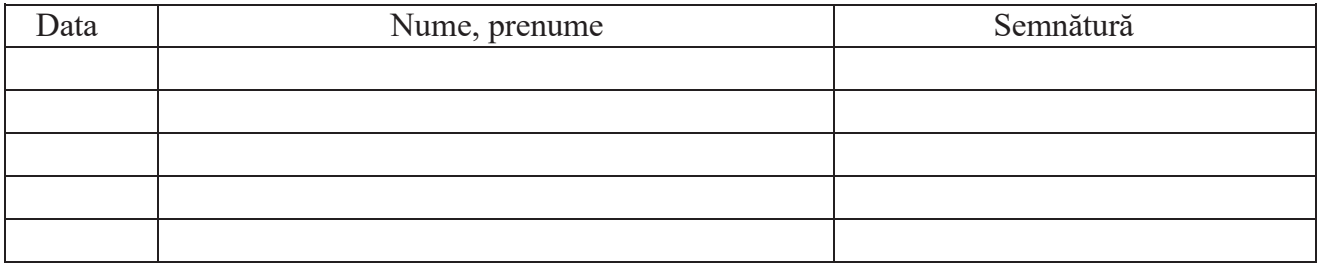

Data Numele, prenumele persoanei care face recomandarea Semnătura persoanei care face recomandarea

**4. Instrucțiuni pentru "utilizatori" / personal (în conformitate cu § 10 alin. 2 MPBetreibV)**

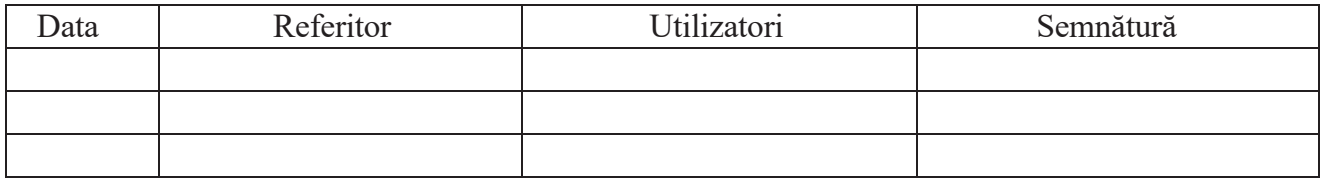

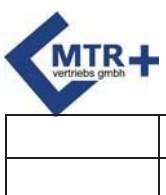

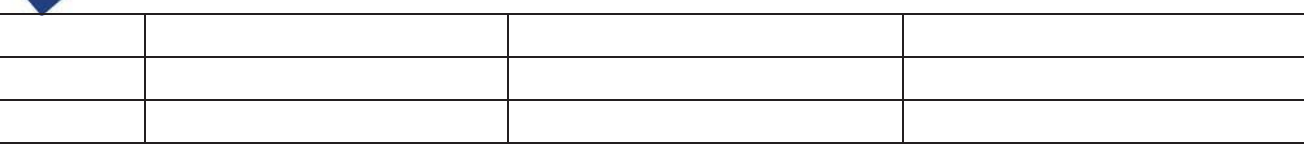

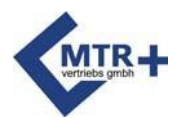

#### **5. Inspecții de siguranță (în conformitate cu § 11 MPBetreibV)**

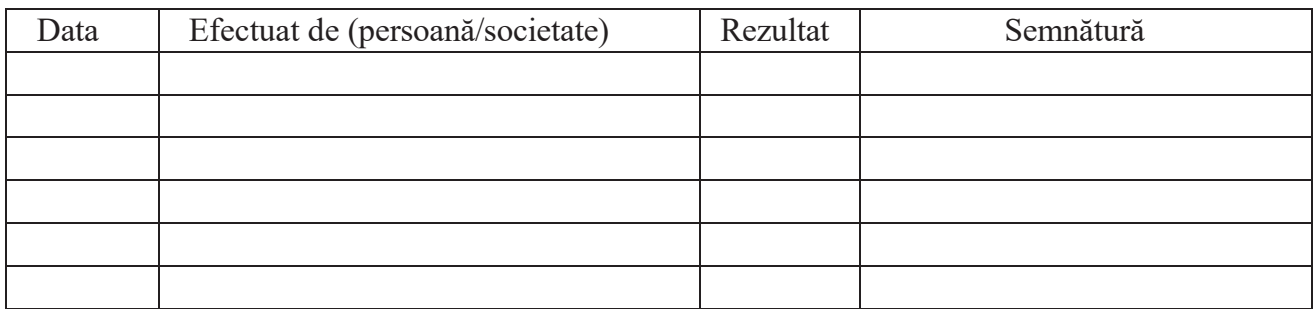

#### **6. Întreținere (în conformitate cu § 7 MPBetreibV)**

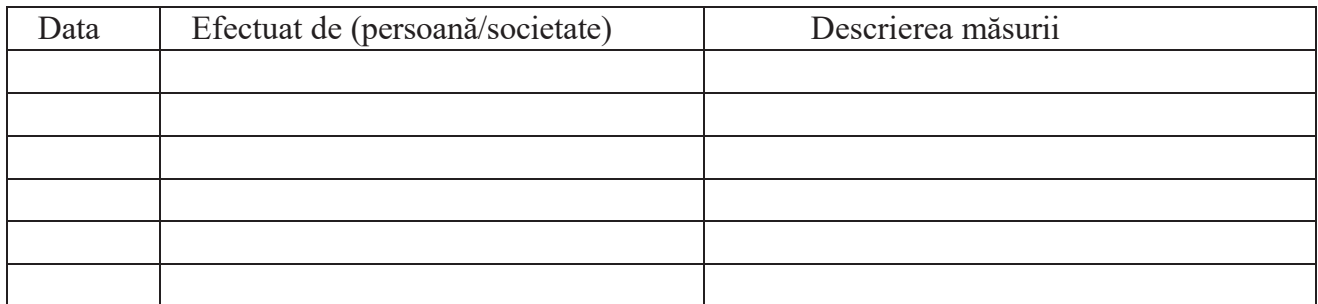

#### **7. Disfuncție**

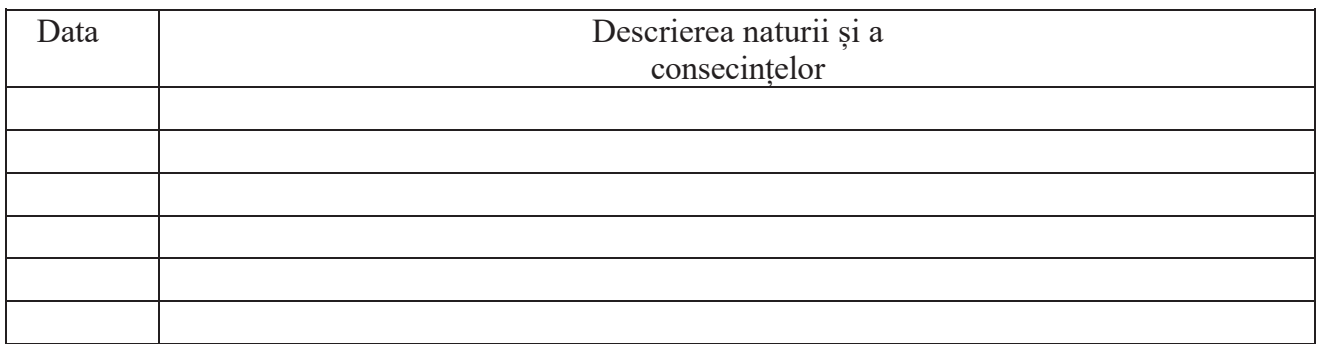

#### **8. Rapoarte de incidente (în conformitate cu § 12 MPBetreibV)**

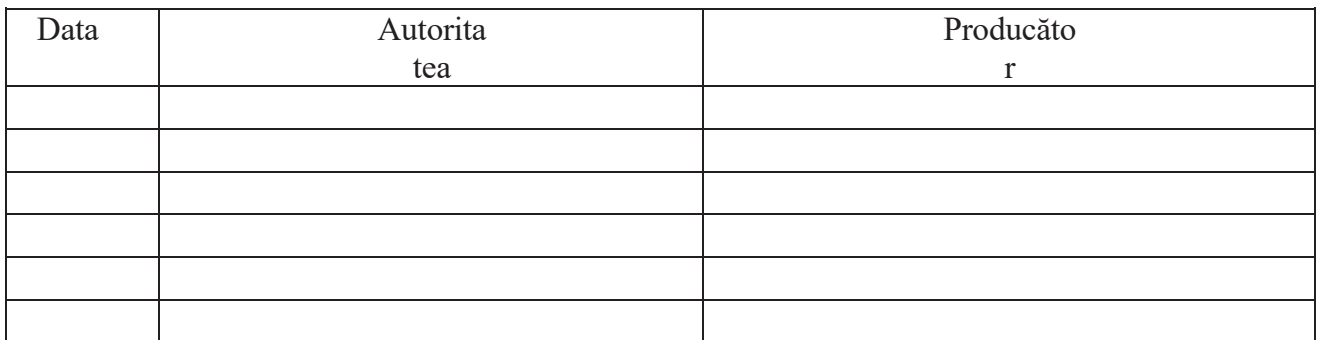

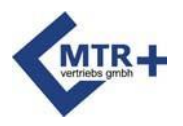

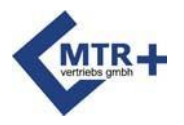

#### **Dispozitivul este comercializat de:**

Scart Ltd. 2730 Albertirsa, Koltói Anna utca 39. +36 53 200108 - [info@medimarket.hu](mailto:info@medimarket.hu)  [www.medimarket.hu](http://www.medimarket.hu/)